## Simulink<sup>®</sup> Design Verifier™ Reference

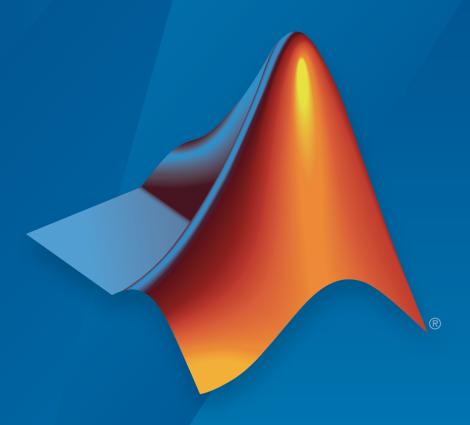

# MATLAB® SIMULINK®

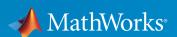

#### How to Contact MathWorks

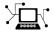

Latest news: www.mathworks.com

Sales and services: www.mathworks.com/sales\_and\_services

User community: www.mathworks.com/matlabcentral

Technical support: www.mathworks.com/support/contact\_us

T

Phone: 508-647-7000

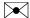

The MathWorks, Inc. 3 Apple Hill Drive Natick, MA 01760-2098

Simulink® Design Verifier<sup>TM</sup> Reference

© COPYRIGHT 2007–2017 by The MathWorks, Inc.

The software described in this document is furnished under a license agreement. The software may be used or copied only under the terms of the license agreement. No part of this manual may be photocopied or reproduced in any form without prior written consent from The MathWorks, Inc.

FEDERAL ACQUISITION: This provision applies to all acquisitions of the Program and Documentation by, for, or through the federal government of the United States. By accepting delivery of the Program or Documentation, the government hereby agrees that this software or documentation qualifies as commercial computer software or commercial computer software documentation as such terms are used or defined in FAR 12.212, DFARS Part 227.72, and DFARS 252.227-7014. Accordingly, the terms and conditions of this Agreement and only those rights specified in this Agreement, shall pertain to and govern the use, modification, reproduction, release, performance, display, and disclosure of the Program and Documentation by the federal government (or other entity acquiring for or through the federal government) and shall supersede any conflicting contractual terms or conditions. If this License fails to meet the government's needs or is inconsistent in any respect with federal procurement law, the government agrees to return the Program and Documentation, unused, to The MathWorks, Inc.

#### **Trademarks**

Prover, Prover Technology, Prover Plug-In, and the Prover logo are trademarks or registered trademarks of Prover Technology AB in Sweden, the United States, and in other countries. MATLAB and Simulink are registered trademarks of The MathWorks, Inc. See <a href="https://www.mathworks.com/trademarks">www.mathworks.com/trademarks</a> for a list of additional trademarks. Other product or brand names may be trademarks or registered trademarks of their respective holders.

#### **Patents**

MathWorks products are protected by one or more U.S. patents. Please see www.mathworks.com/patents for more information.

#### **Revision History**

| September 2010 | Online only | New for Version 1.7 (Release 2010b)     |
|----------------|-------------|-----------------------------------------|
| April 2011     | Online only | Revised for Version 2.0 (Release 2011a) |
| September 2011 | Online only | Revised for Version 2.1 (Release 2011b) |
| March 2012     | Online only | Revised for Version 2.2 (Release 2012a) |
| September 2012 | Online only | Revised for Version 2.3 (Release 2012b) |
| March 2013     | Online only | Revised for Version 2.4 (Release 2013a) |
| September 2013 | Online only | Revised for Version 2.5 (Release 2013b) |
| March 2014     | Online only | Revised for Version 2.6 (Release 2014a) |
| October 2014   | Online only | Revised for Version 2.7 (Release 2014b) |
| March 2015     | Online only | Revised for Version 2.8 (Release 2015a) |
| September 2015 | Online only | Revised for Version 3.0 (Release 2015b) |
| October 2015   | Online only | Rereleased for Version 2.8.1 (Release   |
|                |             | 2015aSP1)                               |
| March 2016     | Online only | Revised for Version 3.1 (Release 2016a) |
| September 2016 | Online only | Revised for Version 3.2 (Release 2016b) |
| March 2017     | Online only | Revised for Version 3.3 (Release 2017a) |

## **Contents**

|      | Functions — Alphabetical                                                                          |
|------|---------------------------------------------------------------------------------------------------|
|      | Blocks — Alphabetical                                                                             |
|      | Model Advisor Ch                                                                                  |
| Sin  | nulink Design Verifier Checks                                                                     |
| SIII | Simulink Design Verifier Checks Overview                                                          |
|      | 9                                                                                                 |
|      | Check comparishing with Simuling Design verifier                                                  |
|      | Check compatibility with Simulink Design Verifier Detect dead logic with Simulink Design Verifier |
|      | Detect dead logic with Simulink Design Verifier                                                   |
|      | Detect dead logic with Simulink Design Verifier                                                   |

## Functions — Alphabetical List

### sldv.assume

Proof assumption function for Stateflow charts and MATLAB Function blocks

### **Syntax**

sldv.assume(expr)

### **Description**

sldv.assume(expr) specifies that expr be true for every evaluation while proving properties. Use any valid Boolean expression for expr.

This function has no output and no impact on its parenting function, other than any indirect side effects of evaluating expr. If you issue this function from the MATLAB® command line, the function has no effect.

Intersperse sldv.assume proof assumptions within MATLAB code or separate the assumptions into a verification script.

The **Proof assumptions** option in the **Property proving** pane applies to proof assumptions represented with the **Sldv.assume** function, as well as with the Proof Assumption block.

### Input Arguments

#### expr

MATLAB expression, for example, x > 0

### **Examples**

Specify a property proof objective and proof assumption in a MATLAB Function block:

- Open the sldvdemo\_sbr\_verification model and save it as ex\_sldvdemo\_sbr\_verification.
- **2** Open the Safety Properties subsystem.

View implicit assumption that causes violation

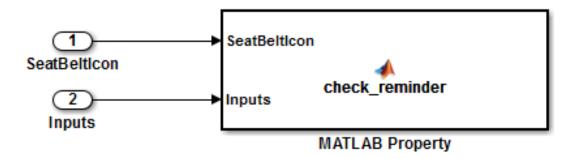

3 Open the **MATLAB Property** block, which is a MATLAB Function block.

```
Editor - Block: sldvdemo_sbr_verification/Safety Properties/MATLAB Property
Safety Properties/MATLAB Property
      function check reminder(SeatBeltIcon,Inputs) %#codegen
 2
            % The seat belt light should be active whenever the key is turned on
 3
            % and speed is less than 15 and the seatbelt is not fastened
 4
            activeCond = ((Inputs.KEY ~= 0) && (Inputs.SeatBeltFasten == 0) && ...
 5
                            (Inputs.Speed < 15));
 6
7 -
            sldv.prove(implies(activeCond, SeatBeltIcon));
8
 9
      function out = implies(cond, result)
10 -
            if (cond)
11 -
                 out = result;
12
            else
13 -
                 out = true;
14
            end
15
```

4 At the end of the check\_reminder function definition, add the line sldv.assume(Inputs.KEY==0 | 1); so that the last two lines of the function definition now read:

```
sldv.prove(implies(activeCond, SeatBeltIcon));
sldv.assume(Inputs.KEY==0 | 1);
```

- **5** In the editor, save the updated code.
- Prove the safety properties. With the model open in the Simulink<sup>®</sup> Editor, select the Safety Properties subsystem and choose Analysis > Design Verifier > Prove Properties > Selected Subsystem.

In the Simulink Editor, you can also right-click the Safety Properties subsystem and select **Design Verifier > Prove Subsystem Properties**.

#### **Tutorials**

"Prove Properties in a Model"

#### **Alternatives**

Instead of using the sldv.assume function, you can insert a Proof Assumption block in your model. However, using sldv.assume instead of a Proof Assumption block offers several benefits, described in "What Is Property Proving?".

You can also constrain signal values when proving models by using MATLAB for code generation without using the sldv.assume function. However, using sldv.assume instead of directly using MATLAB for code generation eliminates the need to:

- Express the assumption with a Simulink block
- · Explicitly connect the assumption output to a Simulink block

### See Also

sldv.condition | sldv.prove | sldv.test | Proof Assumption | Proof
Objective | Test Condition | Test Objective

#### **Topics**

"Prove Properties in a Model"

"Workflow for Proving Model Properties"

#### Introduced in R2009b

### sldvblockreplacement

Replace blocks for analysis

### **Syntax**

```
[status,newmodel] = sldvblockreplacement(model)
[status,newmodel] = sldvblockreplacement(model,options)
[status,newmodel] = sldvblockreplacement(model,options,showUI)
sldvblockreplacement(model,options)
```

### **Description**

[status,newmodel] = sldvblockreplacement(model) copies model and replaces specified model blocks and other model components for a Simulink Design Verifier<sup>TM</sup> analysis. sldvblockreplacement replaces the blocks of the model according to the block-replacement rules in the model configuration settings. sldvblockreplacement returns a handle to the new model in newmodel. If the operation replaces the blocks, sldvblockreplacement returns a status of 1. Otherwise, it returns 0.

[status,newmodel] = sldvblockreplacement(model,options) replaces the blocks of model according to the block replacement rules specified in the sldvoptions object options, and returns a handle to the new model in newmodel.

[status,newmodel] = sldvblockreplacement(model,options,showUI) performs the same tasks as sldvblockreplacement(model,options). If showUI is true, errors appear in the Diagnostic Viewer. Otherwise, errors appear at the MATLAB command line.

### **Input Arguments**

#### model

Handle to a Simulink model

#### options

sldvoptions object that specifies analysis parameters

#### Default: []

#### showUI

Logical value indicating where to display messages during analysis true to display messages in the log window false (default) to display messages in the MATLAB command window

### **Examples**

Replace the blocks in sldvdemo\_blockreplacement\_unsupportedblocks using the block-replacement rules specified in opts:

```
opts = sldvoptions;
opts.BlockReplacement = 'on'
opts.BlockReplacementRulesList = ...
'<FactoryDefaultRules>, custom_rule_switch';
[status, newmodel] = sldvblockreplacement(...
    'sldvdemo blockreplacement unsupportedblocks', opts);
```

#### **Tutorials**

"Replace Multiport Switch Blocks"

### See Also

sldvoptions

#### **Topics**

"Replace Multiport Switch Blocks"
"Define Custom Block Replacements"

#### Introduced in R2007a

### sldvcompat

Check model for compatibility with analysis

### **Syntax**

```
status = sldvcompat(model)
status = sldvcompat(subsystem)
status = sldvcompat(subsystem, options)
status = sldvcompat(model, options, showUI, startCov)
```

### **Description**

status = sldvcompat(model) returns a status of 1 if model is compatible with Simulink Design Verifier software. Otherwise, sldvcompat returns 0.

status = sldvcompat(subsystem) converts the Simulink atomic subsystemsubsystem into a temporary model and checks the compatibility of that model with Simulink Design Verifier software. After the compatibility check, sldvcompat closes the temporary model.

status = sldvcompat(subsystem, options) checks the subsystem specified by subsystem for compatibility with the Simulink Design Verifier software using the sldvoptions object options.

status = sldvcompat(model, options, showUI, startCov) checks the compatibility of the model with Simulink Design Verifier software. If showUI is true, errors appear in the Diagnostic Viewer. Otherwise, errors appear at the MATLAB command line. The analysis ignores all model coverage objectives satisfied in startCov, a cvdata object.

### **Input Arguments**

#### model

Handle to a Simulink model

#### Default: []

#### subsystem

Handle to an atomic subsystem in a Simulink model

#### options

sldvoptions object that specifies analysis parameters

Default: []

#### showUI

Logical value indicating where to display messages during analysis true to display messages in the log window false (default) to display messages in the MATLAB command window

#### startCov

A cvdata object that contains coverage data for the model

### **Examples**

Check the sldvdemo\_flipflop model to see if it is compatible with Simulink Design Verifier software:

```
sldvdemo_flipflop
status = sldvcompat('sldvdemo_flipflop')
```

#### **Alternatives**

To check if a model is compatible with the Simulink Design Verifier software, in the Simulink Editor, select **Analysis > Design Verifier > Check Compatibility > Model**.

To check the compatibility of a subsystem, right-click the subsystem and select **Design Verifier** > **Check Subsystem Compatibility**.

### See Also

sldvoptions | sldvrun

### **Topics**

"Check Compatibility of the Example Model"

Introduced in R2007a

### sldv.condition

Test condition function for Stateflow charts and MATLAB Function blocks

### **Syntax**

sldv.condition(expr)

### **Description**

sldv.condition(expr) Specifies that expr is true for every time step in a generated test case. Use any valid Boolean expression for expr.

This function has no output and no impact on its parenting function, other than any indirect side effects of evaluating expr. If you issue this function from the MATLAB command line, the function has no effect.

Intersperse sldv.condition test conditions within MATLAB code or separate the conditions into a verification script.

The **Test conditions** option in the **Test generation** pane applies to test conditions represented with the **sldv.condition** function, as well as with the Test Condition block.

### **Input Arguments**

#### expr

MATLAB expression, for example, x > 0

### **Examples**

Add a test objective and test conditions:

- Open the sldvdemo\_cruise\_control model and save it as ex\_sldvdemo\_cruise\_control.
- 2 Remove the Test Condition block for the speed block signal. Instead of the Test Condition block, this example uses sldv.test and sldv.condition.
- **3** From the User-Defined Functions library, add a MATLAB Function block and:
  - a Name the block tests.
  - **b** Open the block and add the following code:

```
function define_tests(speed, target)
%#codegen

sldv.condition(speed >= 0 && speed <= 100);
sldv.test(speed > 60 && target > 40 && target < 50);
sldv.test(speed < 20 && target > 50);
```

- **c** Save the code and close the editor.
- **d** Connect the block to the signal for the **speed** block and to the signal for the **target** block.

#### Simulink Design Verifier Cruise Control Test Generation

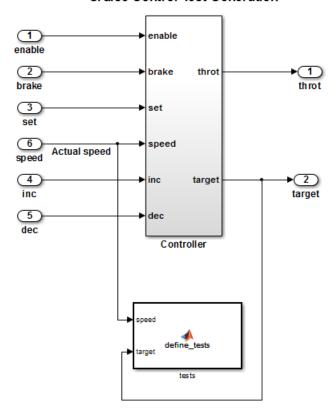

 $\textbf{4} \quad \text{Generate the test: select } \textbf{Analysis} > \textbf{Design Verifier} > \textbf{Generate Tests} > \textbf{Model}.$ 

#### **Tutorials**

"Generate Test Cases for Model Decision Coverage"

### **Alternatives**

Instead of using the sldv.condition function, you can insert a Test Condition block in your model. However, using sldv.condition instead of a Test Condition block offers several benefits, described in "What Is Test Case Generation?".

You can also specify test conditions by using MATLAB for code generation without using the sldv.condition function. However, using sldv.condition instead of directly using MATLAB for code generation eliminates the need to:

- · Express the constraints with Simulink blocks
- · Explicitly connect the condition output to a Simulink block

### See Also

sldv.assume | sldv.prove | sldv.test | Proof Assumption | Proof Objective | Test Condition | Test Objective

#### **Topics**

"Generate Test Cases for Model Decision Coverage"

"Workflow for Test Case Generation"

#### Introduced in R2009b

### sldvextract

Extract subsystem or subchart contents into new model for analysis

### **Syntax**

```
newModel = sldvextract(subsystem)
newModel = sldvextract(subchart)
newModel = sldvextract(subsystem, showModel)
newModel = sldvextract(subchart, showModel)
```

### **Description**

newModel = sldvextract(subsystem) extracts the contents of the atomic subsystem subsystem and creates a model for the Simulink Design Verifier software to analyze. sldvextract returns the name of the new model in newModel. sldvextract uses the subsystem name for the model name, appending a numeral to the model name if that model name already exists.

newModel = sldvextract(subchart) extracts the contents of the atomic subchart subchart and creates a model for the Simulink Design Verifier software to analyze. subchart should specify the full path of the Atomic Subchart. sldvextract uses the subchart name for the model name, appending a numeral to the model name if that model name already exists.

**Note:** If the atomic subchart calls an exported graphical function that is outside the subchart, sldvextract creates the model, but the new model will not compile.

newModel = sldvextract(subsystem, showModel) and newModel =
sldvextract(subchart, showModel) opens the extracted model if you set
showModel to true. The extracted model is only loaded if showModel is set to false.

### **Input Arguments**

#### subsystem

Full path to the atomic subsystem

#### subchart

Full path to the Stateflow® atomic subchart

#### showModel

Boolean that indicates whether to display the extracted model

**Default: True** 

### **Output Arguments**

#### newModel

Name of the new model

### **Examples**

Extract the atomic subsystem, Bus Counter, from the sldemo\_mdlref\_conversion model and copy it into a new model:

```
open_system('sldemo_mdlref_conversion');
newmodel = sldvextract('sldemo_mdlref_conversion/Bus Counter', true);
```

Extract the atomic subchart, Sensor1, from the sf\_atomic\_sensor\_pair model and copy it into a new model:

```
open_system('sf_atomic_sensor_pair');
newmodel = sldvextract('sf_atomic_sensor_pair/RedundantSensors/Sensor1',...
true);
```

#### Introduced in R2007a

### sldvgencov

Analyze models to obtain missing model coverage

### **Syntax**

```
[status, cvdo] = sldvgencov(model, options, showUI, startCov)
[status, cvdo] = sldvgencov(block, options, showUI, startCov)
[status, cvdo, filenames] = sldvgencov(model, options, showUI, startCov)
[status, cvdo, filenames, newmodel] = sldvgencov(block, options, showUI, startCov)
```

### **Description**

[status, cvdo] = sldvgencov(model, options, showUI, startCov) analyzes model using the sldvoptions object options.

[status, cvdo] = sldvgencov(block, options, showUI, startCov) analyzes the atomic subsystem block using the sldvoptions object options.

[status, cvdo, filenames] = sldvgencov(model, options, showUI, startCov) analyzes model and returns the file names that the software created in filenames.

[status, cvdo, filenames, newmodel] = sldvgencov(block, options, showUI, startCov) analyzes block using the sldvoptions object options. The software returns a handle to newmodel, which contains a copy of the block subsystem.

### **Input Arguments**

#### block

Handle to an atomic subsystem in a Simulink model

#### mode1

Handle to a Simulink model

#### Default: []

#### options

sldvoptions object that specifies analysis parameters

Default: []

#### showUI

Logical value indicating where to display messages during analysis true to display messages in the log window false (default) to display messages in the MATLAB command window

#### startCov

cvdata object. The analysis ignores model coverage objectives already satisfied in startCov.

Default: []

### **Output Arguments**

#### cvdo

cvdata object containing coverage data for new tests

#### filenames

A structure whose fields list the file names resulting from the analysis:

DataFile MAT-file with raw input data

HarnessModel Simulink harness model
Report HTML report of the results

ExtractedModel Simulink model extracted from subsystem

BlockReplacementModel Simulink model obtained after block

replacements

#### status

Logical value that indicates if the analysis collected model coverage

true false

### **Examples**

Analyze the Cruise Control model and simulate a version of that model using data from test cases from the previous analysis. Compare the model coverage data, and collect the coverage missing from the sldvdemo cruise control mod model analysis:

```
opts = sldvoptions;
% Generate test cases
opts.Mode = 'TestGeneration';
% Specify MCDC coverage
opts.ModelCoverageObjectives = 'MCDC';
% Don't create harness model
opts.SaveHarnessModel = 'off';
% or report
opts.SaveReport = 'off';
open system 'sldvdemo_cruise_control';
[ status, files ] = sldvrun('sldvdemo cruise control', opts);
open_system 'sldvdemo_cruise_control_mod';
[ outData, startCov ] = sldvruntest('sldvdemo_cruise_control_mod',...
   files.DataFile, [], true);
cvhtml('Coverage with the original test suite', startCov);
[ status, covData, files ] = sldvgencov('sldvdemo_cruise_control_mod',...
    opts, false, startCov);
```

#### **Tutorials**

"Generate Test Cases for Model Decision Coverage"

#### See Also

sldvruntest | sldvmergeharness | sldvoptions | sldvrun

#### **Topics**

"Generate Test Cases for Model Decision Coverage"

#### Introduced in R2007a

### sldvharnessopts

Default options for sldvmakeharness

### **Syntax**

harnessopts = sldvharnessopts

### **Description**

harnessopts = sldvharnessopts generates the default configuration for running sldvmakeharness.

### **Output Arguments**

#### harnessopts

A structure whose fields specify the default options for sldvmakeharness when creating a Simulink Design Verifier harness model.

The harnessopts structure can have the following fields. If you do not specify values, the configuration uses default values.

| Field           | Description                                                                                                    |
|-----------------|----------------------------------------------------------------------------------------------------|
| harnessFilePath | Specifies the file path for creating the harness model. If an invalid path is specified, sldvmakeharness does not save the harness model, but it creates and opens the harness model. If this option is not specified, sldvmakeharness generates a new harness model and saves it in the MATLAB current folder.  Default: '' |

| Field           | Description                                                                                                    |
|-----------------|----------------------------------------------------------------------------------------------------|
| modelRefHarness | Generates the test harness model that includes model in a Model block. When false, the test harness model includes a copy of model.  Default: true                                                                                   |
| usedSignalsOnly | When true, the Signal Builder block in the harness model has signals only for input signals used in the model. model must be compatible with the Simulink Design Verifier software to detect the used input signals.  Default: false |

### **Examples**

Create a test harness for the  $sldvdemo\_cruise\_control$  model using the default options:

```
open_system('sldvdemo_cruise_control');
harnessOpts = sldvharnessopts;
[harnessfile] = sldvmakeharness('sldvdemo_cruise_control',...
'', harnessOpts);
```

### **See Also**

sldvmakeharness

Introduced in R2010b

### sldvhighlight

Highlight model using data from Simulink Design Verifier analysis

### **Syntax**

```
sldvhighlight
sldvhighlight(model)
sldvhighlight(model, dataFile)
```

### **Description**

sldvhighlight highlights the current model using its active Simulink Design Verifier analysis results. If there are no active results, sldvhighlight loads the latest analysis results for the current model. The function highlights the model using these results.

sldvhighlight(model) highlights model using its active Simulink Design Verifier
analysis results. If there are no active results, sldvhighlight loads the latest analysis
results for model. The function highlights the model using these results.

sldvhighlight (model, dataFile) loads the Simulink Design Verifier analysis results from dataFile. The function highlights model using these results.

### **Examples**

#### Highlight Active Analysis Results on Current Model

Highlight the current model with its active Simulink Design Verifier analysis results.

Open the  $sldvdemo_debounce_modelcov$  example model.

```
open_system('sldvdemo_debounce_modelcov')
```

Run test generation analysis on the example model using its default settings.

```
status = sldvrun('sldvdemo_debounce_modelcov')
Starting test generation for model 'sldvdemo debounce modelcov'
```

```
Compiling model... done
Translating model... done

'sldvdemo_debounce_modelcov' is compatible with Simulink Design Verifier.

Generating tests...

Completed normally.

Generating output files:

Data file:

pwd\sldv_output\sldvdemo_debounce_modelcov\ ...

sldvdemo_debounce_modelcov_sldvdata.mat

Harness model:

pwd\sldv_output\sldvdemo_debounce_modelcov\ ...

sldvdemo_debounce_modelcov_harness.mdl

Results generation completed.

status =
```

Highlight the results of the analysis on the current model, sldvdemo debounce modelcov.

```
sldvhighlight
```

The example model is highlighted with the analysis results. The Simulink Design Verifier Results Inspector opens.

In the model, click on a highlighted object to view detailed analysis results for that object in the Results Inspector.

#### Highlight Active Analysis Results on Specified Model

Highlight a specified model with its active Simulink Design Verifier analysis results.

Open the sldvdemo\_debounce\_modelcov example model.

```
open system('sldvdemo debounce modelcov')
```

Run test generation analysis on the example model using its default settings.

```
status = sldvrun('sldvdemo_debounce_modelcov')
Starting test generation for model 'sldvdemo_debounce_modelcov'
Compiling model... done
Translating model... done
'sldvdemo debounce modelcov' is compatible with Simulink Design Verifier.
```

```
Generating tests...
Completed normally.

Generating output files:

    Data file:
    pwd\sldv_output\sldvdemo_debounce_modelcov\ ...
sldvdemo_debounce_modelcov_sldvdata.mat

    Harness model:
    pwd\sldv_output\sldvdemo_debounce_modelcov\ ...
sldvdemo_debounce_modelcov_harness.mdl

Results generation completed.

status =
```

Highlight the results of the analysis on sldvdemo debounce modelcov.

```
sldvhighlight('sldvdemo_debounce_modelcov')
```

The example model is highlighted with the analysis results. The Simulink Design Verifier Results Inspector opens.

In the model, click on a highlighted object to view detailed analysis results for that object in the Results Inspector.

#### Highlight Analysis Results from Data File on Specified Model

Highlight a specified model with its Simulink Design Verifier analysis results, loaded from a data file.

Open the sldvdemo debounce modelcov example model.

```
open system('sldvdemo debounce modelcov')
```

Run test generation analysis on the example model using its default settings.

```
status = sldvrun('sldvdemo_debounce_modelcov')
Starting test generation for model 'sldvdemo_debounce_modelcov'
Compiling model... done
Translating model... done
'sldvdemo_debounce_modelcov' is compatible with Simulink Design Verifier.
Generating tests...
Completed normally.
```

Generating output files:

```
Data file:
    pwd\sldv_output\sldvdemo_debounce_modelcov\ ...
sldvdemo_debounce_modelcov_sldvdata.mat

Harness model:
    pwd\sldv_output\sldvdemo_debounce_modelcov\ ...
sldvdemo_debounce_modelcov_harness.mdl

Results generation completed.
status =
```

Close the example model and the harness model that the analysis produced.

```
bdclose('sldvdemo_debounce_modelcov')
bdclose('sldvdemo_debounce_modelcov_harness')
```

Reopen the example model.

```
open system('sldvdemo debounce modelcov')
```

Highlight the example model with its analysis results, stored in the data file that the analysis created.

```
sldvhighlight('sldvdemo_debounce_modelcov',[pwd ...
'\sldv_output\sldvdemo_debounce_modelcov\' ...
'sldvdemo_debounce_modelcov_sldvdata.mat'])
```

The Simulink Design Verifier Results Inspector opens. The model is highlighted to show the results of the analysis.

In the model, click on a highlighted object to view detailed analysis results for that object in the Results Inspector.

### Input Arguments

#### model - Name or handle of model to highlight

character vector | handle

Name of model or handle of model to highlight.

```
Example: 'sldvdemo_cruise_control'
Example: 'sldvdemo flipflop'
```

#### dataFile - Name of analysis data file

character vector

Name of Simulink Design Verifier analysis data file.

For more information about analysis data files, see "Simulink Design Verifier Data Files".

Example: 'results.mat'

Example: 'sldv output\sldvdemo flipflop

\sldvdemo\_flipflop\_sldvdata.mat'

Example: 'sldv\_output\my\_model\my\_model\_sldvdata.mat'

### See Also

#### See Also

sldvloadresults | sldvreport

### **Topics**

"Highlighted Results on the Model"

"Simulink Design Verifier Data Files"

#### Introduced in R2013b

### sldvisactive

Check if Simulink Design Verifier software is updating block diagram

### **Syntax**

```
status = sldvisactive
status = sldvisactive(model)
status = sldvisactive(block)
```

### **Description**

status = sldvisactive checks if the Simulink Design Verifier software is actively analyzing the current Simulink model. If the software is actively analyzing the current model, sldvisactive returns 1. Otherwise, it returns 0.

status = sldvisactive(model) checks if the Simulink Design Verifier software is actively analyzing model.

status = sldvisactive(block) checks if the Simulink Design Verifier software is actively analyzing the model that contains block.

sldvisactive customizes the model analysis in block and model callback functions, or mask initialization.

### Input Arguments

#### mode1

Full path name or handle to a Simulink model

#### block

Full path name or handle to a Simulink block

### **Examples**

Eliminate blocks that are incompatible with the Simulink Design Verifier software:

1 Create a Simulink model and save it as ex\_environment\_controller.

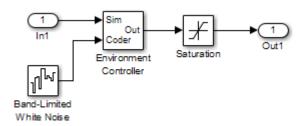

- 2 Right-click the Environment Controller block and select View Mask.
- **3** Click the **Initialization** tab and add the following command, if it does not exist:

```
switch_mode = rtwenvironmentmode(bdroot(gcbh)) || ...
    (exist('sldvisactive','file')~=0 && ...
    sldvisactive(bdroot(gcbh)));
```

The Simulink Design Verifier software does not support Band-Limited White Noise blocks. If the software is analyzing the mEnvControl model the mask initialization of the Environment Controller block:

- Sets the pass-through mode to pass the Sim signal to the output port.
- Eliminates the Coder port, which is incompatible with the Simulink Design Verifier software.
- 4 Save the changes to the ex\_environment\_controller model.

#### Introduced in R2009a

### sldvloadresults

Load Simulink Design Verifier analysis results for model

### **Syntax**

```
status = sldvloadresults(model)
status = sldvloadresults(model, dataFile)
```

### **Description**

status = sldvloadresults(model) loads the most recently generated Simulink Design Verifier analysis results for model into the Model Explorer. If model is not already open, sldvloadresults opens model. The function loads the results from the data file specified by Analysis > Design Verifier > Options > Output directory and Analysis > Design Verifier > Options > Data file name.

status = sldvloadresults(model, dataFile) loads analysis results for model from dataFile into the Model Explorer. If model is not already open, sldvloadresults opens model. The function loads the results from dataFile.

### **Examples**

#### Load Active Results for Specified Model

Load active Simulink Design Verifier analysis results for a specified model.

Open the sldvdemo\_flipflop example model.

```
open system('sldvdemo flipflop')
```

Run test generation analysis on the example model using its default settings.

```
status = sldvrun('sldvdemo_flipflop')
Starting test generation for model 'sldvdemo_flipflop'
Compiling model... done
Translating model... done
```

You can view the loaded analysis results in the Model Explorer or in the Simulink Design Verifier Results Summary window. To open this window, in the Simulink Editor, select **Analysis > Design Verifier > Results > Active**.

#### Load Results from Data File for Specified Model

Load Simulink Design Verifier analysis results from a data file for a specified model.

Open the sldvdemo\_flipflop example model.

```
open_system('sldvdemo_flipflop')
```

Run test generation analysis on the example model using its default settings.

```
status = sldvrun('sldvdemo_flipflop')
Starting test generation for model 'sldvdemo_flipflop'
Compiling model... done
Translating model... done
'sldvdemo_flipflop' is compatible with Simulink Design Verifier.
Generating tests...
```

```
Completed normally.
Generating output files:
    Data file:
    pwd\sldv_output\sldvdemo_flipflop\sldvdemo_flipflop_sldvdata.mat
Results generation completed.
status =
    1
```

Close the example model.

```
bdclose('sldvdemo flipflop')
```

Reopen the example model. Load analysis results for the model from the data file that the analysis generated.

```
sldvloadresults('sldvdemo_flipflop',[pwd '\sldv_output ...
\sldvdemo_flipflop\sldvdemo_flipflop_sldvdata.mat'])
ans =
```

You can view the loaded analysis results in the Model Explorer or in the Simulink Design Verifier Results Summary window. To open this window, in the Simulink Editor, select Analysis > Design Verifier > Results > Active.

### **Input Arguments**

### mode1 — Name or handle of model for which to load analysis results

character vector | handle

Name of model or handle of model for which to load analysis results.

```
Example: 'sldvdemo_cruise_control'
Example: 'sldvdemo_flipflop'
```

### dataFile — Name of data file containing analysis results

character vector

Name of data file containing analysis results. dataFile must contain analysis results for the specified model.

If dataFile was generated with a previous version of model, when you load the results from dataFile, you might see unexpected effects. To avoid inconsistencies between your model and analysis results data, when you specify dataFile, choose a data file that contains results from the same version of model.

For more information about analysis data files, see "Simulink Design Verifier Data Files".

Example: 'results.mat'

Example: 'sldv\_output\sldvdemo\_flipflop

\sldvdemo flipflop sldvdata.mat'

Example: 'sldv output\my model\my model sldvdata.mat'

### **Output Arguments**

### status — Outcome of attempt to load results

logical

Outcome of attempt to load results, returned as a logical value.

| Logical Value Returned | Status of Loaded Results      |
|------------------------|-------------------------------|
| true                   | Processing completed normally |
| false                  | An error occurred             |

### See Also

### See Also

sldvhighlight | sldvreport

### **Topics**

"Review Analysis Results"

"Simulink Design Verifier Data Files"

#### Introduced in R2013b

# sldvlogsignals

Log simulation input port values

# **Syntax**

```
data = sldvlogsignals(model_block)
data = sldvlogsignals(harness_model)
data = sldvlogsignals(harness_model, test_case_index)
```

Note: sldvlogsignals replaces sldvlogdata. Use sldvlogsignals instead.

# **Description**

data = sldvlogsignals(model\_block) simulates the model that contains
model\_block and logs the input signals to the model\_block block. model\_block must
be a Simulink Model block. sldvlogsignals records the logged data in the structure
data.

data = sldvlogsignals(harness\_model) simulates every test case in harness\_model and logs the input signals to the Test Unit block in the harness model. You must generate harness\_model using Simulink Design Verifier analysis, sldvmakeharness, or slvnvmakeharness.

data = sldvlogsignals(harness\_model, test\_case\_index) simulates every test case in the Signal Builder block of the harness\_model that is specified by test\_case\_index. sldvlogsignals logs the input signals to the Test Unit block in the harness model. If you omit test\_case\_index, sldvlogsignals simulates every test case in the Signal Builder.

# **Input Arguments**

model\_block

Full block path name or handle to a Simulink Model block

#### harness\_model

Name or handle to a harness model that the Simulink Design Verifier software, sldvmakeharness, or slvnvmakeharness creates

#### test case index

Array of integers that specifies which test cases in the Signal Builder block of the harness model to simulate

### **Output Arguments**

#### data

Structure that contains the logged data

# **Examples**

Use logged signals to create a harness model in order to visualize the data:

Simulate the CounterB Model block, which references the sldemo\_mdlref\_counter model, in the context of the sldemo\_mdlref\_basic model. Then log the data:

```
open_system('sldemo_mdlref_basic');
data = sldvlogsignals('sldemo_mdlref_basic/CounterB');
```

2 Create a harness model for sldemo\_mdlref\_counter using the logged data and the default harness options:

### See Also

### **Topics**

"Extend Test Cases for Model with Temporal Logic"

"Extend Test Cases for Closed-Loop System"

### Introduced in R2010b

### sldvmakeharness

Generate harness model

# **Syntax**

```
[savedHarnessFilePath] = sldvmakeharness(model)
[savedHarnessFilePath] = sldvmakeharness(model, dataFile)
[savedHarnessFilePath] = sldvmakeharness(model, dataFile, harnessOpts)
```

### **Description**

[savedHarnessFilePath] = sldvmakeharness(model) generates a test harness from model, which is a handle to a Simulink model or the model name. sldvmakeharness returns the path and file name of the generated harness model in savedHarnessFilePath. sldvmakeharness creates an empty harness model; the test harness includes one default test case that specifies the default values for all input signals.

[savedHarnessFilePath] = sldvmakeharness(model, dataFile) generates a test harness from the data file dataFile.

[savedHarnessFilePath] = sldvmakeharness(model, dataFile, harnessOpts) generates a test harness from model using the dataFile and harnessOpts, which specifies the harness creation options. Requires '' for dataFile if dataFile is not available.

If the software generates a harness, it does not imply that your model is compatible with the Simulink Design Verifier software.

# Input Arguments

#### model

Handle to a Simulink model or the model name

#### dataFile

Name of the sldvData file.

Default: ' '

### harnessOpts

A structure whose fields specify the configuration for sldvmakeharness:

| Field           | Description                                                                                                    |
|-----------------|----------------------------------------------------------------------------------------------------|
| harnessFilePath | Specifies the file path for creating the harness model. If an invalid path is specified, sldvmakeharness does not save the harness model, but it creates and opens the harness model. If this option is not specified, sldvmakeharness generates a new harness model and saves it in the MATLAB current folder.  Default: ' ' |
| modelRefHarness | Generates the test harness model that includes model in a Model block. When false, the test harness model includes a copy of model.  Default: true                                                                                                    |
| usedSignalsOnly | When true, the Signal Builder block in the harness model has signals only for input signals used in the model. model must be compatible with the Simulink Design Verifier software to detect the used input signals.                                                                                                    |
|                 | Default: false                                                                                                    |

**Note:** To create a default harnessOpts object, use sldvharnessopts.

### **Output Arguments**

#### savedHarnessFilePath

The path and file name of the generated harness model

# **Examples**

Create a test harness for the sldvdemo\_cruise\_control model using the default options:

```
open_system('sldvdemo_cruise_control');
harnessopts=sldvharnessopts();
[harnessfile] = sldvmakeharness('sldvdemo cruise control', '', harnessopts);
```

### **Alternatives**

**sldvmakeharness** creates a test harness model without analyzing the model. To analyze the model and create a test harness:

- 1 In the Simulink Editor, select Analysis > Design Verifier > Options.
  - The Configuration Parameters dialog box opens. Under the **Select** tree, the **Design Verifier** node is expanded.
- 2 Under **Design Verifier**, select the **Results** node. Under **Harness model options**, set the desired options.
- 3 Click OK to save your changes and close the Configuration Parameters dialog box.
- 4 In the Simulink Editor, select **Analysis** > **Design Verifier** > **Generate Tests** to run a test-generation analysis.

### See Also

sldvharnessopts | sldvrun | sldvmergeharness | slvnvharnessopts | slvnvmakeharness | slvnvmergeharness

#### Introduced in R2009b

# sldvmergeharness

Merge test cases and initializations into one harness model

**Note:** sldvmergeharness replaces sldvharnessmerge. Use sldvmergeharness instead.

### **Syntax**

status = sldvmergeharness(name, models, initialization\_commands)

# **Description**

status = sldvmergeharness(name, models, initialization\_commands) collects the test data and initialization commands from each test harness model in models. sldvharnessmerge saves the data and initialization commands in name, which is a handle to the new model.

If name does not exist, sldvmergeharness creates it as a copy of the first model in models. sldvmergeharness then merges data from other models listed in models into this model. If you create name from a previous sldvmergeharness run, subsequent runs of sldvmergeharness for name maintain the structure and initialization from the earlier run. If name matches an existing Simulink model, sldvmergeharness merges the test data from models into name.

sldvmergeharness assumes that name and the rest of the models in models have only one Signal Builder block on the top level. If a model in models does not meet this restriction or its top-level Signal Builder block does not have the same number of signals as the top-level Signal Builder block in name, sldvmergeharness does not merge that model's test data into name.

Use sldvmergeharness with sldvgencov to combine test cases that use different sets of parameter values.

### **Input Arguments**

#### name

Name of the new harness model, to be stored in the default MATLAB folder

#### Default:

#### models

A cell array that represents harness model names

#### initialization\_commands

A cell array the same length as models. initialization\_commands defines parameter settings for the test cases of each test harness model.

# **Output Arguments**

#### status

If the operation works, sldvmergeharness returns a status of 1. Otherwise, it returns 0.

## **Examples**

Analyze the sldvdemo\_cruise\_control model for decision and for full coverage and merge the two test harnesses:

```
model = 'sldvdemo_cruise_control';
open_system(model)
% Collect decision coverage
opts1 = sldvoptions;
opts1.Mode = 'TestGeneration';
opts1.ModelCoverageObjectives = 'Decision';
opts1.HarnessModelFileName = 'first_harness';
opts1.SaveHarnessModel = 'on';
sldvrun(model, opts1);
% Collect full coverage
opts2 = sldvoptions;
opts2.Mode = 'TestGeneration';
opts2.ModelCoverageObjectives = 'ConditionDecision';
```

```
opts2.HarnessModelFileName = 'second_harness';
opts2.SaveHarnessModel = 'on';
sldvrun(model, opts2);
% Merge the two harness files:
status = sldvmergeharness('new_harness_model', {'first_harness',...
'second harness'});
```

### See Also

sldvgencov | sldvrun | sldvmakeharness

Introduced in R2010b

# sldvoptions

Create design verification options object

### **Syntax**

```
options = sldvoptions
options = sldvoptions(model)
```

# **Description**

options = sldvoptions returns an object options that contains the default values for the design verification parameters.

options = sldvoptions(model) returns the object options attached to model.

## **Input Arguments**

#### mode1

Name or handle to a Simulink model

## **Output Arguments**

#### options

The following table describes the parameters that comprise a Simulink Design Verifier options object.

| Parameter         | Description                                                                      | Values                                                |
|-------------------|----------------------------------------------------------------------------------|-------------------------------------------------------|
| AbsoluteTolerance | Specify an absolute value for tolerance to be used in relational boundary tests. | double { '1.0e-05'}                                   |
| Assertions        | Specify whether Assertion blocks in your model are enabled or disabled.          | 'EnableAll' 'DisableAll' 'UseLocalSettings' (default) |

| Parameter                          | Description                                                                                                    | Values                                                                    |
|------------------------------------|----------------------------------------------------------------------------------------------------|---------------------------------------------------------------------------|
| AutomaticStubbing                  | Specify whether or not<br>Simulink Design Verifier<br>software should ignore<br>unsupported blocks and<br>functions and proceed with the<br>analysis.                                                            | 'on' (default)<br>'off'                                                   |
| BlockReplacement                   | Specify whether the Simulink Design Verifier software replaces blocks in a model before its analysis.  When set to 'on', this parameter enables BlockReplacementModel- FileName and BlockReplacementRules- List. | 'on'<br>'Off' (default)                                                   |
| BlockReplacementModel-<br>FileName | Specify a folder and file name for the model that results after applying block replacement rules.  This parameter is enabled when BlockReplacement is set to 'on'.                                               | character array '\$ModelName\$_replacement' (default)                     |
| BlockReplacementRules-<br>List     | Specify a list of block replacement rules that the Simulink Design Verifier software executes before its analysis.  This parameter is enabled when BlockReplacement is set to 'on'.                              | character array  ' <factorydefaultrules>' (default)</factorydefaultrules> |

| Parameter         | Description                                                                                                    | Values                                              |
|-------------------|----------------------------------------------------------------------------------------------------|-----------------------------------------------------|
| CoverageDataFile  | Specify a folder and file name for the file that contains data about satisfied coverage objectives.  This parameter is enabled when IgnoreCovSatisfied is set to 'on'.                              | character array                                     |
| CovFilter         | For test generation analysis, specify whether to ignore test objectives stored in coverage filter file.  When set to on, this parameter enables CovFilterFileName.                                  | 'on'<br>'off' (default)                             |
| CovFilterFileName | For test generation, specify name for coverage filter file that contains test objectives to exclude from analysis.  This parameter is enabled when CovFilter is set to 'on'.                        | character array                                     |
| DataFileName      | Specify a folder and file name for the MAT-file that contains the data generated during the analysis, stored in an sldvData structure.  This parameter is enabled when SaveDataFile is set to 'on'. | character array  '\$Mode1Name\$_sldvdata' (default) |

| Parameter               | Description                                                                                                    | Values                  |
|-------------------------|----------------------------------------------------------------------------------------------------|-------------------------|
| DesignMinMaxCheck       | Specify whether to check that the intermediate and output signals in your model are within the range of user-specified minimum and maximum constraints.                                                  | 'on'<br>'off' (default) |
|                         | Note: This parameter is disabled when DetectDeadLogic is set to 'on'.                                                                                                    |                         |
| DesignMinMaxConstraints | Specify whether or not<br>Simulink Design Verifier<br>software should generate test<br>cases that consider specified<br>minimum and maximum values<br>as constraints for input signals<br>in your model. | 'on' (default)<br>'off' |
| DetectActiveLogic       | Specify whether to analyze your model for active logic.                                                                                                    | 'on'<br>'off' (default) |
|                         | Note: This parameter is enabled only if DetectDeadLogic is set to 'on'.                                                                                                    |                         |
| DetectDeadLogic         | Specify whether to analyze your model for dead logic.                                                                                                    | 'on'<br>'off' (default) |
|                         | Note: When set to 'on', this parameter disables DetectDivisionByZero, DetectIntegerOverflow, DetectOutOfBounds, and DesignMinMaxCheck.                                                                   |                         |

| Parameter             | Description                                                                                                    | Values                  |
|-----------------------|----------------------------------------------------------------------------------------------------|-------------------------|
| DetectDivisionByZero  | Specify whether to analyze your model for division-by-zero errors.                                              | 'on' (default) 'off'    |
|                       | Note: This parameter is disabled when DetectDeadLogic is set to 'on'.                                           |                         |
| DetectIntegerOverflow | Specify whether to analyze your model for integer and fixed-point data overflow errors.                         | 'on' (default) 'off'    |
|                       | Note: This parameter is disabled when DetectDeadLogic is set to 'on'.                                           |                         |
| DetectOutOfBounds     | Specify whether to analyze your model for out of bound array access errors.                                     | 'on'<br>'off' (default) |
|                       | Note: This parameter is disabled when DetectDeadLogic is set to 'on'.                                           |                         |
| DisplayReport         | Display the report that the<br>Simulink Design Verifier<br>analysis generates after<br>completing its analysis. | 'on' (default) 'off'    |
|                       | This parameter is enabled when SaveReport is set to 'on'.                                                       |                         |

| Parameter                           | Description                                                                                                    | Values                  |
|-------------------------------------|----------------------------------------------------------------------------------------------------|-------------------------|
| DisplayResultsOnModel               | Specify whether to display analysis results by highlighting the model and providing context-sensitive details about the results.                            | 'on'<br>'off' (default) |
| DisplayUnsatisfiable-<br>Objectives | Specify whether to display warnings if the analysis detects unsatisfiable test objectives.  This parameter is enabled when Mode is set to 'TestGeneration'. | 'on'<br>'off' (default) |

| Parameter        | Description                                                                                                    | Values                       |
|------------------|----------------------------------------------------------------------------------------------------|------------------------------|
| ExistingTestFile | Specify a folder and file name for the MAT-file that contains the logged test case data.  This parameter is enabled when Mode is set to 'TestGeneration' and ExtendExistingTests is set to 'on'.                                                                                                    | character array '' (default) |
|                  | Note: When you configure Simulink Design Verifier to treat parameters as variables in its analysis, you cannot also use the analysis to extend existing test cases. If you specify your model to extend existing test cases with ExistingTestFile and apply parameter configurations with ParametersConfigFileName or the Parameter Configuration table, when you attempt to perform Simulink Design Verifier analysis, the software reports that your model is incompatible. This occurs because the existing test cases do not include corresponding parameter values. |                              |

| Parameter           | Description                                                                                                    | Values          |
|---------------------|----------------------------------------------------------------------------------------------------|-----------------|
| ExtendExistingTests | Extend the Simulink Design Verifier analysis by importing test cases logged from a harness model or a closed-loop simulation model.  When set to 'on', this parameter enables ExistingTestFile and IgnoreExistTestSatisfied.  This parameter is enabled when Mode is set to 'TestGeneration'.                                                                                                    | 'off' (default) |
|                     | Note: When you configure Simulink Design Verifier to treat parameters as variables in its analysis, you cannot also use the analysis to extend existing test cases. If you specify your model to extend existing test cases with ExistingTestFile and apply parameter configurations with ParametersConfigFileName or the Parameter Configuration table, when you attempt to perform Simulink Design Verifier analysis, the software reports that your model is incompatible. This occurs because the existing test cases do not include corresponding parameter values. |                 |

| Parameter                 | Description                                                                                                    | Values                                            |
|---------------------------|----------------------------------------------------------------------------------------------------|---------------------------------------------------|
| HarnessModelFileName      | Specify a folder and file name for the harness model.  This parameter is enabled when SaveHarnessModel is set to 'on'.                                                                         | character array '\$ModelName\$_harness' (default) |
| IgnoreCovSatisfied        | Specify to analyze the model, ignoring satisfied coverage objectives, as specified in CoverageDataFile.                                                                                        | 'on'<br>'off' (default)                           |
| IgnoreExistTestSatisfied  | Ignore the coverage objectives satisfied by the logged test cases in ExistingTestFile.  This parameter is enabled when Mode is set to 'TestGeneration' and ExtendExistingTests is set to 'on'. | 'on' (default) 'off'                              |
| IncludeRelationalBoundary | Specify generation of test cases that satisfy relational boundary objectives.                                                                                                    | 'on'<br>'off' (default)                           |
| MakeOutputFilesUnique     | Specify whether the Simulink<br>Design Verifier software makes<br>its output file names unique by<br>appending a numeric suffix.                                                               | 'on' (default) 'off'                              |
| MaxProcessTime            | Specify the maximum time (in seconds) that the Simulink Design Verifier software spends analyzing a model.                                                                                     | double '300' (default)                            |

| Parameter        | Description                                                                                                    | Values          |
|------------------|----------------------------------------------------------------------------------------------------|-----------------|
| MaxTestCaseSteps | Specify the maximum number of simulation steps the Simulink Design Verifier software takes when attempting to satisfy a test objective.  The analysis uses the MaxTestCaseSteps parameter during certain parts of the test-generation analysis to bound the number of steps that test generation uses. When you set a small value for this parameter, the parts of the analysis that are bounded complete in less time. When you set a larger value, the bounded parts of the analysis take longer, but it is possible for these parts of the analysis to generate longer test cases.  To achieve the best performance, set the MaxTestCaseSteps parameter to a value just large enough to bound the longest required test case, even if the test cases that are ultimately generated are longer than this value.  Note: When you set the TestSuiteOptimization parameter to 'LongTestCases', the analysis uses successive passes of test generation | '500' (default) |

| Parameter         | Description                                                                                                    | Values                                                              |
|-------------------|----------------------------------------------------------------------------------------------------|---------------------------------------------------------------------|
|                   | to extend a potential test case so that it satisfies more objectives. When this happens, the analysis applies the MaxTestCaseSteps parameter to each individual iteration of test generation. |                                                                     |
|                   | This parameter is enabled when Mode is set to 'TestGeneration'.                                                                                                    |                                                                     |
| MaxViolationSteps | Specify the maximum number of simulation steps over which the Simulink Design Verifier software searches for property violations.                                                             | int32 '20' (default)                                                |
|                   | This parameter is enabled whenMode is set to 'PropertyProving' and when ProvingStrategy is set to 'FindViolation' or 'ProveWithViolation-Detection'.                                          |                                                                     |
| Mode              | Specify the analysis mode for the Simulink Design Verifier software.                                                                                                    | 'TestGeneration' (default) 'PropertyProving' 'DesignErrorDetection' |

| Parameter               | Description                                                                                                    | Values                                                           |
|-------------------------|----------------------------------------------------------------------------------------------------|------------------------------------------------------------------|
| ModelCoverageObjectives | Specify the type of model coverage that the Simulink Design Verifier software attempts to achieve.                                                                                                    | 'None' 'Decision' 'ConditionDecision' (default) 'MCDC'           |
|                         | Note: When ModelCoverageObjectives is set to 'MCDC', the Simulink Design Verifier software automatically enables every coverage objective for decision coverage and condition coverage as well. Similarly, enabling coverage for condition coverage causes every decision and condition coverage outcome to be enabled. |                                                                  |
|                         | This parameter is enabled when Mode is set to 'TestGeneration'.                                                                                                    |                                                                  |
| ModelReferenceHarness   | Use a Model block to reference the model to run in the harness model.                                                                                                    | 'on'<br>'off' (default)                                          |
| OutputDir               | Specify a path name to which<br>the Simulink Design Verifier<br>software writes its output.                                                                                                    | <pre>character array 'sldv_output/\$ModelName\$' (default)</pre> |
| Parameters              | Specify whether the Simulink Design Verifier software uses parameter configurations when analyzing a model.  When set to 'on', this parameter enables ParametersConfigFileName.                                                                                                    | 'on'<br>'off' (default)                                          |

| Parameter                | Description                                                                                                    | Values                                             |
|--------------------------|----------------------------------------------------------------------------------------------------|----------------------------------------------------|
| ParametersConfigFileName | Specify a MATLAB function that defines parameter configurations for a model.  This parameter is enabled when Parameters is set to 'on'. This parameter is disabled when ParametersUseConfig is set to 'on'.                                                                                                    | character array 'sldv_params_template.m' (default) |
|                          | Note: When you configure Simulink Design Verifier to treat parameters as variables in its analysis, you cannot also use the analysis to extend existing test cases. If you specify your model to extend existing test cases with ExistingTestFile and apply parameter configurations with ParametersConfigFileName or the Parameter Configuration table, when you attempt to perform Simulink Design Verifier analysis, the software reports that your model is incompatible. This occurs because the existing test cases do not include corresponding parameter values. |                                                    |

| Parameter           | Description                                                                                                    | Values                                                         |
|---------------------|----------------------------------------------------------------------------------------------------|----------------------------------------------------------------|
| ParametersUseConfig | Specify to use the Parameter Configuration table to define parameter configurations for a model.  When set to 'on', this parameter disables ParametersConfigFileName.                                                                                                    | 'on'<br>'off' (default)                                        |
|                     | Note: When you configure Simulink Design Verifier to treat parameters as variables in its analysis, you cannot also use the analysis to extend existing test cases. If you specify your model to extend existing test cases with ExistingTestFile and apply parameter configurations with ParametersConfigFileName or the Parameter Configuration table, when you attempt to perform Simulink Design Verifier analysis, the software reports that your model is incompatible. This occurs because the existing test cases do not include corresponding parameter values. |                                                                |
| ProofAssumptions    | Specify whether Proof<br>Assumption blocks in your<br>model are enabled or disabled.                                                                                                    | 'EnableAll' 'DisableAll' 'UseLocalSettings' (default)          |
| ProvingStrategy     | Specify the strategy that the Simulink Design Verifier software uses when proving properties.                                                                                                    | 'FindViolation' 'Prove' (default) 'ProveWithViolationDetection |

| Parameter             | Description                                                                                                    | Values                                           |
|-----------------------|----------------------------------------------------------------------------------------------------|--------------------------------------------------|
| RandomizeNoEffectData | Specify whether to use random values instead of zeros for input signals that have no impact on test or proof objectives.  This parameter is enabled when SaveDataFile is set to 'on'.                            | 'on'<br>'off' (default)                          |
| RelativeTolerance     | Specify a relative value for tolerance to be used in relational boundary tests.                                                                                                    | double { '0.01'}                                 |
| ReportFileName        | Specify a folder and file name for the report that Simulink Design Verifier analysis generates.  This parameter is enabled when SaveReport is set to 'on'.                                                       | character array '\$ModelName\$_report' (default) |
| ReportIncludeGraphics | Includes screen shots of properties in the Simulink Design Verifier report. Only valid in property-proving mode.  This parameter is enabled when SaveReport is set to 'on' and Mode is set to 'PropertyProving'. | 'on'<br>'off' (default)                          |

| Parameter          | Description                                                                                                    | Values                  |
|--------------------|----------------------------------------------------------------------------------------------------|-------------------------|
| SaveDataFile       | Save the test data that the Simulink Design Verifier analysis generates to a MAT-file.  When set to 'on', this parameter enables DataFileName, SaveExpectedOutput, and RandomizeNoEffectData.                              | 'on' (default) 'off'    |
| SaveExpectedOutput | Simulate the model using test case signals and include the output values in the Simulink Design Verifier data file.  This parameter is enabled when SaveDataFile is set to 'on'.                                           | 'on'<br>'off' (default) |
| SaveHarnessModel   | Create a harness model generated by the Simulink Design Verifier analysis.  Note: When SaveReport is set to 'on', this parameter must also be set to 'on'.  When set to 'on', this parameter enables HarnessModelFileName. | 'on'<br>'off' (default) |

| Parameter      | Description                                                                                                    | Values                                                      |
|----------------|----------------------------------------------------------------------------------------------------|-------------------------------------------------------------|
| SaveReport     | Generate and save a Simulink<br>Design Verifier report.                                                                                                    | 'on'<br>'off' (default)                                     |
|                | Note: When this parameter is set to 'on', SaveHarnessModel must also be set to 'on'.                                                                                                    |                                                             |
|                | When set to 'on', this parameter enables ReportFileName, ReportIncludeGraphics, and DisplayReport.                                                                                                    |                                                             |
| SFcnSupport    | Enable support for S-functions that have been compiled to be compatible with Simulink Design Verifier. To compile S-functions to be compatible with Simulink Design Verifier, see "Support Limitations for S-Functions". | 'on' (default) 'off'                                        |
| TestConditions | Specify whether Test Condition blocks in your model are enabled or disabled.  This parameter is enabled when Mode is set to 'TestGeneration'.                                                                            | 'EnableAll'<br>'DisableAll'<br>'UseLocalSettings' (default) |
| TestObjectives | Specify whether Test Objective blocks in your model are enabled or disabled.  This parameter is enabled when Mode is set to 'TestGeneration'.                                                                            | 'EnableAll'<br>'DisableAll'<br>'UseLocalSettings' (default) |

| Parameter             | Description                                                                                                    | Values                                                                                                    |
|-----------------------|----------------------------------------------------------------------------------------------------|----------------------------------------------------------------------------------------------------|
| TestSuiteOptimization | Specify the optimization strategy to use when generating test cases.  This parameter is enabled when Mode is set to 'TestGeneration'. | 'CombinedObjectives' (default) 'IndividualObjectives' 'LargeModel' 'LongTestCases' 'CombinedObjectives (Nonlinear Extended)' 'LargeModel (Nonlinear Extended)' |

# **Examples**

Create an options object and set several parameters:

```
opts = sldvoptions;
opts.AutomaticStubbing = 'on';
opts.Mode = 'TestGeneration';
opts.ModelCoverageObjectives = 'MCDC';
opts.ReportIncludeGraphics = 'on';
opts.SaveHarnessModel = 'off';
opts.SaveReport = 'off';
opts.TestSuiteOptimization = 'LongTestCases';

Get the options object for the sldvdemo_cruise_control model:
sldvdemo_cruise_control
optsModel = sldvoptions(bdroot);
optsCopy = optsModel.deepCopy;
optsCopy.MaxProcessTime = 120;
```

### **Alternatives**

In the Simulink Editor, select **Analysis > Design Verifier > Options** to set the Simulink Design Verifier analysis options.

### See Also

sldvblockreplacement | sldvcompat | sldvgencov | sldvrun

### Introduced in R2007a

# sldv.prove

Proof objective function for Stateflow charts and MATLAB Function blocks

# **Syntax**

sldv.prove(expr)

### **Description**

sldv.prove(expr) specifies that expr be true for every evaluation while proving properties. Use any valid Boolean expression for expr.

This function has no output and no impact on its parenting function, other than any indirect side effects of evaluating expr. If you issue this function from the MATLAB command line, the function has no effect.

Intersperse sldv.prove proof assumptions within code or separate the assumptions into a verification script.

# **Examples**

Specify a property proof objective and proof assumption in a MATLAB Function block:

- Open the sldvdemo\_sbr\_verification model and save it as ex sldvdemo sbr verification.
- **2** Open the Safety Properties subsystem.

View implicit assumption that causes violation

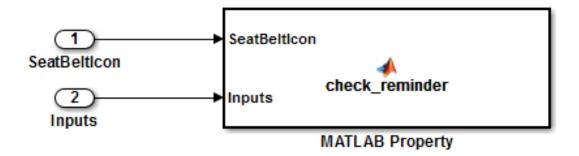

3 Open the MATLAB Property block, which is a MATLAB Function block.

```
Editor - Block: sldvdemo_sbr_verification/Safety Properties/MATLAB Property
 Safety Properties/MATLAB Property
      function check reminder (SeatBeltIcon, Inputs) %#codegen
 2
            % The seat belt light should be active whenever the key is turned on
 3
            % and speed is less than 15 and the seatbelt is not fastened
 4
            activeCond = ((Inputs.KEY ~= 0) && (Inputs.SeatBeltFasten == 0) && ...
 5
                            (Inputs.Speed < 15));
 6
 7
            sldv.prove(implies(activeCond, SeatBeltIcon));
 9
      function out = implies(cond, result)
10 -
            if (cond)
11 -
                 out = result;
12
            else
13 -
                 out = true;
14
            end
15
```

4 At the end of the check\_reminder function definition, add the line sldv.assume(Inputs.KEY==0 | 1); so that the last two lines of the function definition now read:

```
sldv.prove(implies(activeCond, SeatBeltIcon));
sldv.assume(Inputs.KEY==0 | 1);
```

- **5** In the editor, save the updated code.
- 6 Prove the safety properties. With the model open in the Simulink Editor, select the Safety Properties subsystem and choose Analysis > Design Verifier > Prove Properties > Selected Subsystem.

In the Simulink Editor, you can also right-click the Safety Properties subsystem and select **Design Verifier > Prove Subsystem Properties**.

#### **Tutorials**

"Prove Properties in a Model"

### **Alternatives**

Instead of using the sldv.prove function, you can insert a Proof Objective block in your model.

However, using sldv.prove instead of a Proof Objective block offers several benefits, described in "What Is Property Proving?".

You can also specify a proof objective by using MATLAB for code generation without using the sldv.prove function. Using sldv.prove instead of directly using MATLAB for code generation eliminates the need to:

- · Express the objective with a Simulink block
- Explicitly connect the proof output to a Simulink block

### See Also

sldv.condition | sldv.prove | sldv.test | Proof Assumption | Proof
Objective | Test Condition | Test Objective

### **Topics**

"Prove Properties in a Model"

"Workflow for Proving Model Properties"

### Introduced in R2009b

# sldvreport

Generate report

# **Syntax**

```
[status, reportFilePath] = sldvreport(sldvDataFile)
[status, reportFilePath] = sldvreport(sldvDataFile, {reportOption1, reportOption2, ...})
[status, reportFilePath] = sldvreport(sldvDataFile, {reportOption1, reportOption2, ...}, reportFilePath)
[status, reportFilePath] = sldvreport(sldvDataFile, {reportOption1, reportOption2, ...}, reportFilePath, showUI)
[status, reportFilePath] = sldvreport(sldvDataFile, {reportOption1, reportOption2, ...}, reportFilePath, showUI, FORMAT)
```

# **Description**

[status, reportFilePath] = sldvreport(sldvDataFile) generates a complete HTML report from the data in sldvDataFile. status returns true if sldvreport created the report. reportFilePath contains the actual name of the HTML report created.

[status, reportFilePath] = sldvreport(sldvDataFile, {reportOption1, reportOption2, ...}) generates a complete HTML report from the data in sldvDataFile based on the specified options. Options is a cell array.

[status, reportFilePath] = sldvreport(sldvDataFile, {reportOption1, reportOption2, ...}, reportFilePath) generates a complete HTML report from the data in sldvDataFile based on the specified options and saves it in the location reportFilePath.

[status, reportFilePath] = sldvreport(sldvDataFile, {reportOption1, reportOption2, ...}, reportFilePath, showUI) generates a complete HTML report from the data in sldvDataFile based on the specified options and saves it in the location reportFilePath. Also displays the status of the report generation in a UI if showUI is true.

[status, reportFilePath] = sldvreport(sldvDataFile, {reportOption1, reportOption2, ...}, reportFilePath, showUI, FORMAT) generates a complete report in the specified FORMAT from the data in sldvDataFile based on the specified options and saves it in the location reportFilePath. Also displays the status of the report generation in a UI if showUI is true.

### **Input Arguments**

#### sldvDataFile

Name of the data file that contains the analysis results

#### options

Cell array that specifies options for the report:

| 'summary'    | Include summary analysis data only ( <b>Default</b> : false)                   |
|--------------|--------------------------------------------------------------------------------|
| 'objectives' | Include test objective data ( <b>Default</b> : true)                           |
| 'object'     | Include data about all model objects ( <b>Default</b> : true)                  |
| 'testcases'  | Include data about all generated test cases ( <b>Default</b> : true)           |
| 'properties' | Include data about all properties proven or falsified ( <b>Default</b> : true) |

#### reportFilePath

The path and file name for the generated report

#### showUI

Logical value indicating where to display messages during analysis true to display messages in the log window false (default) to display messages in the MATLAB command window

#### **FORMAT**

Entry indicating whether to generate the report in HTML format, PDF format, or in both formats.

```
'HTML' (default) to generate an HTML version of the report
'PDF' to generate a PDF version of the report
{'HTML', 'PDF'} to generate both an HTML version and a PDF version of the report
```

This parameter is case sensitive. Use only capital letters for this parameter.

### **Output Arguments**

#### status

true if sldvreport creates the report, otherwise false.

#### reportFilePath

The path and file name for the generated HTML report

# **Examples**

Analyze the model and create a PDF version of the report using sldvreport:

#### **Alternatives**

The Simulink Design Verifier software can create an HTML report after analyzing a model. In the Configuration Parameters dialog box, in the **Design Verifier > Report** pane, select **Generate report of the results**. If you want to save an additional PDF version of the report, select **Generate additional report in PDF format**.

#### See Also

sldvrun

#### Introduced in R2009b

### sldvrun

Analyze model

# **Syntax**

```
status = sldvrun
status = sldvrun(model)
status = sldvrun(subsystem)
status = sldvrun(model, options)
[status, filenames] = sldvrun(model, options)
[status, filenames] = sldvrun(model, options, showUI, startCov)
```

# **Description**

status = sldvrun analyzes the current model to generate test cases that provide model coverage or prove the model properties.

status = sldvrun(model) analyzes model to generate test cases that provide model
coverage or prove the model properties

status = sldvrun(subsystem) converts the atomic subsystem subsystem into a new model and runs a design verification analysis on the new model.

status = sldvrun(model, options) analyzes model using the sldvoptions object options.

[status, filenames] = sldvrun(model, options) analyzes model and returns the file names the software created during the analysis.

[status, filenames] = sldvrun(model, options, showUI, startCov) opens the log window during the analysis if you set showUI to true. If you set showUI to false (the default), it directs output to the MATLAB command line.

### Input Arguments

#### mode1

Handle to a Simulink model

Default: []

#### subsystem

Handle to an atomic subsystem in a Simulink model

Default: []

#### options

sldvoptions object specifying the analysis options

Default: []

#### showUI

Logical value indicating where to display messages during the analysis true to display messages in the log window false (default) to display messages in the MATLAB command window

#### startCov

cvdata object specifying model coverage objects for the software to ignore

Default: []

### **Output Arguments**

#### filenames

A structure whose fields list the file names that the Simulink Design Verifier software generates:

DataFile MAT-file with raw input data

HarnessModel Simulink harness model

Report HTML report with the results

| ExtractedModel        | Simulink model extracted from subsystem          |
|-----------------------|--------------------------------------------------|
| BlockReplacementModel | Simulink model obtained after block replacements |
| status                |                                                  |
| -1                    | Analysis exceeded the maximum processing time    |
| 0                     | Error                                            |
| 1                     | Preprocessing completed normally                 |

# **Examples**

Set sldvoptions parameters, open the sldvdemo\_cruise\_control model, and analyze the model using the specified options:

#### **Tutorials**

- "Generate Test Cases for Model Decision Coverage"
- "Prove Properties in a Model"

#### **Alternatives**

In the Model Editor window, select Analysis > Design Verifier > Detect Design Errors, Analysis > Design Verifier > Generate Tests, or Analysis > Design Verifier > Prove Properties to run a Simulink Design Verifier analysis.

#### See Also

sldvcompat | sldvoptions | sldvgencov

#### **Topics**

"Generate Test Cases for Model Decision Coverage"
"Prove Properties in a Model"

Introduced in R2007a

# sldvruncgvtest

Invoke Code Generation Verification (CGV) API and execute model

# **Syntax**

```
cgvObject = sldvruncgvtest(model, dataFile)
cgvObject = sldvruncgvtest(model, dataFile, runOpts)
```

# **Description**

cgvObject = sldvruncgvtest(model, dataFile) invokes the Code Generation
Verification (CGV) API methods and executes the model using all test cases in
dataFile. cgvObject is a cgv.CGV object that sldvruncgvtest creates during the
execution of the model. sldvruncgvtest sets the execution mode for cgvObject
to'sim' by default.

cgvObject = sldvruncgvtest(model, dataFile, runOpts) invokes CGV API
methods and executes the model using test cases in dataFile. runOpts defines the
options for executing the test cases. The settings in runOpts determine the configuration
of cgvObject.

# Input Arguments

#### mode1

Name or handle of the Simulink model to execute

#### dataFile

Name of the data file or a structure that contains the input data. Data can be generated either by:

- · Analyzing the model using the Simulink Design Verifier software.
- Using the sldvlogsignals function.

#### run0pts

A structure whose fields specify the configuration of sldvruncgvtest.

| Field Name     | Description                                                                                                    |
|----------------|----------------------------------------------------------------------------------------------------|
| testIdx        | Test case index array to execute from dataFile. If testIdx is [], sldvruncgvtest executes all test cases in dataFile.                                                                         |
|                | Default: []                                                                                                    |
| allowCopyModel | Specifies to create and configure the model if you have not configured it to execute test cases with the CGV API.                                                                             |
|                | If true and you have not configured model to execute test cases with the CGV API, sldvruncgvtest copies the model, fixes the configuration, and executes the test cases on the copied model.  |
|                | If false (the default), an error occurs if the tests cannot execute with the CGV API.                                                                                                    |
|                | Note: If you have not configured the top-level model or any referenced models to execute test cases, sldvruncgvtest does not copy the model, even if allowCopyModel is true. An error occurs. |
| cgvCompType    | Defines the software-in-the-loop (SIL) or processor-in-the-loop (PIL) approach for CGV:                                                                                                    |
|                | • 'topmodel' (default)                                                                                                    |
|                | • 'modelblock'                                                                                                    |
| cgvConn        | Specifies mode of execution for CGV:                                                                                                    |
|                | · 'sim' (default)                                                                                                    |
|                | · 'sil'                                                                                                    |
|                | · 'pil'                                                                                                    |

**Note:** runOpts = sldvruntestopts('cgv') returns a runOpts structure with the default values for each field.

### **Output Arguments**

#### cgv0bject

cgv.CGV object that sldvruncgvtest creates during the execution of model.

sldvruncgvtest saves the following data for each test case executed in an array of Simulink.SimulationOutput objects inside cgvObject.

| Field                  | Description                                                                                                  |
|------------------------|----------------------------------------------------------------------------------------------------|
| tout_sldvruncgvtest    | Simulation time                                                                                              |
| xout_sldvruncgvtest    | State data                                                                                                   |
| yout_sldvruncgvtest    | Output signal data                                                                                           |
| logsout_sldvruncgvtest | Signal logging data for:                                                                                     |
|                        | <ul><li>Signals connected to outports</li><li>Signals that are configured for logging on the model</li></ul> |

# **Examples**

Open the sldemo\_mdlref\_basic example model and log the input signals to the CounterA Model block.

```
open_system('sldemo_mdlref_basic');
load_system('sldemo_mdlref_counter');
loggedData = sldvlogsignals('sldemo_mdlref_basic/CounterA');
```

Create the default configuration object for sldvruncgvtest, and allow the model to be configured to execute test cases with the CGV API.

```
runOpts = sldvruntestopts('cgv');
runOpts.allowCopyModel = true;
```

Using the logged signals, execute <code>sldvruncgvtest</code>—first in simulation mode, and then in Software-in-the-Loop (SIL) mode—to invoke the CGV API and execute the specified test cases on the generated code for the model.

```
cgvObjectSim = sldvruncgvtest('sldemo_mdlref_counter', loggedData, runOpts);
runOpts.cgvConn = 'sil';
```

### **Tips**

To run sldvruncgvtest, you must have a Embedded Coder® license.

If your model has parameters that are not configured for executing test cases with the CGV API, sldvruncgvtest reports warnings about the invalid parameters. If you see these warnings, do one of the following:

- · Modify the invalid parameters and rerun sldvruncgvtest.
- Set allowCopyModel in runOpts to be true and rerun sldvruncgvtest.
   sldvruncgvtest makes a copy of your model with the same configuration, and invokes the CGV API.

#### See Also

cgv.CGV | sldvlogsignals | sldvrun | sldvruntest | sldvruntestopts

Introduced in R2010b

### sldvruntest

Simulate model using input data

### **Syntax**

```
outData = sldvruntest(model, dataFile)
outData = sldvruntest(model, dataFile, runOpts)
[outData, covData] = sldvruntest(model, dataFile, runOpts)
```

### **Description**

outData = sldvruntest(model, dataFile) simulates model using all the test cases in dataFile. outData is an array of Simulink.SimulationOutput class (Simulink) objects. Each array element contains the simulation output data of the corresponding test case.

outData = sldvruntest(model, dataFile, runOpts) simulates model using all the test cases in dataFile. runOpts defines the options for simulating the test cases.

[outData, covData] = sldvruntest(model, dataFile, runOpts) simulates model using the test cases in dataFile. When the runOpts field coverageEnabled is true, the Simulink Verification and Validation<sup>TM</sup> software collects model coverage information during the simulation. sldvruntest returns the coverage data in the cvdata object covData.

### **Input Arguments**

#### mode1

Name or handle of the Simulink model to simulate

#### dataFile

Name of the data file or structure that contains the input data. You can generate dataFile using the Simulink Design Verifier software, or by running the sldvlogsignals function.

#### run0pts

A structure whose fields specify the configuration of sldvruntest.

| Field           | Description                                                                                                    |
|-----------------|----------------------------------------------------------------------------------------------------|
| testIdx         | Test case index array to simulate from dataFile. If testIdx is [], sldvruntest simulates all test cases.  Default: []                    |
| coverageEnabled | If true, specifies that the Simulink Verification and Validation software collect model coverage data during simulation.  Default: false |
| coverageSetting | cvtest object for collecting model coverage.  If [], sldvruntest uses the existing coverage settings for model.  Default: []             |

**Note:** runOpts = sldvruntestopts returns a runOpts structure with the default values for each field.

# **Output Arguments**

#### outData

An array of Simulink.SimulationOutput objects that simulating the test cases generates. Each Simulink.SimulationOutput object has the following fields.

| Field Name       | Description        |
|------------------|--------------------|
| tout_sldvruntest | Simulation time    |
| xout_sldvruntest | State data         |
| yout_sldvruntest | Output signal data |

| Field Name          | Description                                                                                                  |
|---------------------|----------------------------------------------------------------------------------------------------|
| logsout_sldvruntest | Signal logging data for:                                                                                     |
|                     | <ul><li>Signals connected to outports</li><li>Signals that are configured for logging on the model</li></ul> |

#### covData

cvdata object that contains the model coverage data collected during simulation.

# **Examples**

Analyze the sldvdemo\_cruise\_control model. Using data from the three test cases in the test suite, simulate the model. Use the Simulation Data Inspector to examine the signal logging data from the three test cases:

```
opts = sldvoptions;
opts.Mode = 'TestGeneration';
opts.SaveHarnessModel = 'on';
opts.SaveReport = 'off';
open system('sldvdemo cruise control');
[ status, files ] = sldvrun('sldvdemo cruise control', opts);
runOpts = sldvruntestopts;
[ outData ] = sldvruntest('sldvdemo cruise control',...
    files.DataFile, runOpts);
Simulink.sdi.createRun('Test Case 1 Output', 'namevalue',...
    {'output'}, {outData(1).find('logsout sldvruntest')});
Simulink.sdi.createRun('Test Case 2 Output', 'namevalue',...
    {'output'}, {outData(2).find('logsout sldvruntest')});
Simulink.sdi.createRun('Test Case 3 Output', 'namevalue',...
    {'output'}, {outData(3).find('logsout sldvruntest')});
Simulink.sdi.view;
```

### **Tips**

The dataFile that you create with a Simulink Design Verifier analysis or by running sldvlogsignals contains time values and data values. When you simulate a model using these test cases, you might see missing coverage. This issue occurs when the

time values in the dataFile are not aligned with the current simulation time step due to numeric calculation differences. You see this issue more frequently with multirate models—models that have multiple sample times.

#### See Also

cvsim | cvtest | sim | sldvrun | sldvruntestopts

Introduced in R2007b

# sldvruntestopts

Generate simulation or execution options for sldvruntest or sldvruncgvtest

# **Syntax**

```
runOpts = sldvruntestopts
runOpts = sldvruntestopts('cgv')
```

# **Description**

runOpts = sldvruntestopts generates a runOpts structure for sldvruntest.

runOpts = sldvruntestopts('cgv') generates a runOpts structure for sldvruncgvtest.

### **Output Arguments**

#### run0pts

A structure whose fields specify the configuration of sldvruntest or sldvruncgvtest. runOpts can have the following fields. If you do not specify a field, sldvruncgvtest or sldvruntest uses the default value.

| Field Name   | Description                                                                |
|--------------|----------------------------------------------------------------------------|
| testIdx      | Test case index array to simulate or execute from dataFile.                |
|              | If testIdx = [], all test cases will be simulated or executed.             |
| outputFormat | Specifies format of output values:                                         |
|              | • 'TimeSeries' (default) —                                                 |
|              | sldvruntest/sldvruncgvtest stores the output values in time-series format. |

| Field Name      | Description                                                                                                    |
|-----------------|----------------------------------------------------------------------------------------------------|
|                 | 'StructureWithTime' —     sldvruntest/sldvruncgvtest stores the output     values in the Structure with time format.                                                                                                    |
| coverageEnabled | Available only for sldvruntest.  If true, the Simulink Verification and Validation software collects model coverage data during simulation.                                                                                                    |
|                 | Default: false                                                                                                    |
| coverageSetting | Available only for sldvruntest.  cvtest object to use for collecting model coverage.                                                                                                    |
|                 | If coverageSetting is [], sldvruntestopts returns the coverage settings for the model specified in the call to sldvruntest.                                                                                                    |
|                 | Default: []                                                                                                    |
| allowCopyModel  | Available only for sldvruncgvtest.  Specifies to create and configure the model if you have not configured it to execute test cases with the CGV API.  If true and you have not configured the model to execute test cases with the CGV API, sldvruncgvtest copies the model, fixes the configuration, and executes the test cases on the copied model.  If false (the default), an error occurs if the tests cannot execute with the CGV API. |
|                 | Note: If you have not configured the top-level model or any referenced models to execute test cases, sldvruncgvtest does not copy the model, even if allowCopyModel is true. An error occurs.                                                                                                    |

| Field Name | Description                                                                             |
|------------|-----------------------------------------------------------------------------------------|
| cgvComType | Available only for sldvruncgvtest.                                                      |
|            | Defines the software-in-the-loop (SIL) or processor-in-the-loop (PIL) approach for CGV: |
|            | • 'topmodel' (default)                                                                  |
|            | • 'modelblock'                                                                          |
| cgvConn    | Available only for sldvruncgvtest.                                                      |
|            | Specifies mode of execution for CGV:                                                    |
|            | • 'sim' (default)                                                                       |
|            | · 'sil'                                                                                 |
|            | · 'pil'                                                                                 |

# **Examples**

Create runOpts objects for sldvruntest and sldvruncgvtest:

```
runtest_options = sldvruntestopts;     ! sldvruntest
runcgvtest_options = sldvruntestopts('cgv')    ! sldvruncgvtest
```

### **Alternatives**

Create a runOpts object for sldvruntest at the MATLAB command line.

### **See Also**

sldvruncgvtest | sldvruntest

Introduced in R2010b

### sldvsimdata

Get simulation data in Dataset format

# **Syntax**

```
[simData,params] = sldvsimdata(dataFile)
[simData,params] = sldvsimdata(dataFile,index)
[simData,params] = sldvsimdata(data)
[simData,params] = sldvsimdata(data,index)
```

### **Description**

[simData,params] = sldvsimdata(dataFile) returns Simulink.SimulationData.Dataset object simData, containing simulation data, and structure array params, containing parameter values, from Simulink Design Verifier data file dataFile. The elements of simData and params correspond to each test case or counterexample in dataFile.

[simData,params] = sldvsimdata(dataFile,index) returns Simulink.SimulationData.Dataset object simData, containing simulation data, and structure array params, containing parameter values, for the test case or counterexample represented by integer index in Simulink Design Verifier data file dataFile.

[simData,params] = sldvsimdata(data) returns Simulink.SimulationData.Dataset object simData, containing simulation data, and structure array params, containing parameter values, from Simulink Design Verifier data variable data.

[simData,params] = sldvsimdata(data,index) returns Simulink.SimulationData.Dataset object simData, containing simulation data, and structure array params, containing parameter values, for the test case or counterexample represented by integer index in the Simulink Design Verifier data variable data.

### **Input Arguments**

#### dataFile - simulation data file

Simulink Design Verifier data file

Simulink Design Verifier data file. For more information, see "Simulink Design Verifier Data Files".

Example:

#### data - simulation data variable

Simulink Design Verifier data variable

Simulink Design Verifier data variable.

Example:

#### index — index of test case or counterexample in data file

integer

Index of test case or counterexample in data file, specified as an integer.

Example:

# **Output Arguments**

#### simData — Dataset object containing simulation data

Simulation data, returned as Simulink. SimulationData. Dataset object.

#### params — model configuration parameters

structure array

Model parameters, returned as a structure array.

#### See Also

#### See Also

 $Simulink. Simulation Data. Dataset + \verb|sldvlogsignals| + \verb|sldvruntest|$ 

#### Introduced in R2014b

### sldv.test

Test objective function for Stateflow charts and MATLAB Function blocks

### **Syntax**

sldv.test(expr)

# **Description**

sldv.test(expr) Specifies that expr should be made true when generating tests. Use any valid Boolean expression for expr.

This function has no output and no impact on its parenting function, other than any indirect side effects of evaluating expr. If you issue this function from the MATLAB command line, the function has no effect.

Intersperse sldv.test test objectives within code or separate the objectives into a verification script.

The **Test objectives** option in the **Test generation** pane applies to test objectives represented with the **sldv.test** function, as well as with the Test Objective block.

# **Examples**

Add a test objective and test conditions:

- Open the sldvdemo\_cruise\_control model and save it as ex\_sldvdemo\_cruise\_control.
- Remove the Test Condition block for the speed block signal. Instead of the Test Condition block, this example uses sldv.test and sldv.condition.
- **3** From the User-Defined Functions library, add a MATLAB Function block and:
  - a Name the block tests.
  - **b** Open the block and add the following code:

```
function define_tests(speed, target)
%#codegen

sldv.condition(speed >= 0 && speed <= 100);
sldv.test(speed > 60 && target > 40 && target < 50);
sldv.test(speed < 20 && target > 50);
```

- **c** Save the code and close the editor.
- d Connect the block to the signal for the speed block and to the signal for the target block.

# Simulink Design Verifier Cruise Control Test Generation

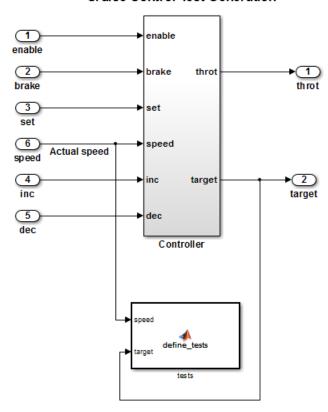

4 Generate the test: select Analysis > Design Verifier > Generate Tests > Model.

#### **Tutorials**

"Generate Test Cases for Model Decision Coverage"

#### **Alternatives**

Instead of using the sldv.test function, you can insert a Test Objective block in your model.

However, using sldv.test instead of a Test Objective block offers several benefits, described in "What Is Test Case Generation?".

#### See Also

sldv.assume | sldv.condition | sldv.prove | Proof Assumption | Proof
Objective | Test Condition | Test Objective

#### **Topics**

"Generate Test Cases for Model Decision Coverage"
"Workflow for Test Case Generation"

#### Introduced in R2009b

### sldvtimer

Identify, change, and display timer optimizations

# **Syntax**

```
status = sldvtimer
status = sldvtimer(value)
status = sldvtimer(sldvdata)
status = sldvtimer(sldvdata,display)
status = sldvtimer(model)
```

# **Description**

status = sldvtimer returns a status of 1 if timer optimizations are enabled for Simulink Design Verifier test generation. Otherwise, sldvtimer returns a status of 0.

status = sldvtimer(value) enables or disables timer optimizations for Simulink Design Verifier test generation.

status = sldvtimer(sldvdata) indicates if timer optimizations are recorded in Simulink Design Verifier data file sldvdata. Returns a status of 1 if timer optimizations are recorded in Simulink Design Verifier data file sldvdata. Returns a status of 0 if timer optimizations are not recorded. Returns a status of -1 if sldvdata does not have information about timer optimizations.

status = sldvtimer(sldvdata,display) indicates if timer optimizations are recorded in Simulink Design Verifier data file sldvdata and identifies model items that are part of recognized timer patterns when display is true. Returns a status of 1 if timer optimizations are recorded in Simulink Design Verifier data file sldvdata. Returns a status of 0 if timer optimizations are not recorded. Returns a status of -1 if sldvdata does not have information about timer optimizations.

status = sldvtimer(model) displays timer patterns in the model that can be optimized for Simulink Design Verifier test generation.

### **Input Arguments**

#### value

Logical value to enable timer optimizations true to enable timer optimizations false (default) to disable timer optimizations

#### sldvdata

Name of the data file that contains the timer optimization data.

#### display

Logical value to identify model objects that are part of recognized timer patterns true to identify model objects that are part of recognized timer patterns false (default) to not identify model objects that are part of recognized timer patterns

#### model

Handle to a Simulink model

Default: []

# **Examples**

This example shows how to use the **sldvtimer** function to optimize model timers, increasing the number of test generation objectives met during Simulink Design Verifier Test Generation analysis.

1 The example model has timers timer\_1 and timer\_2 in a Stateflow chart.

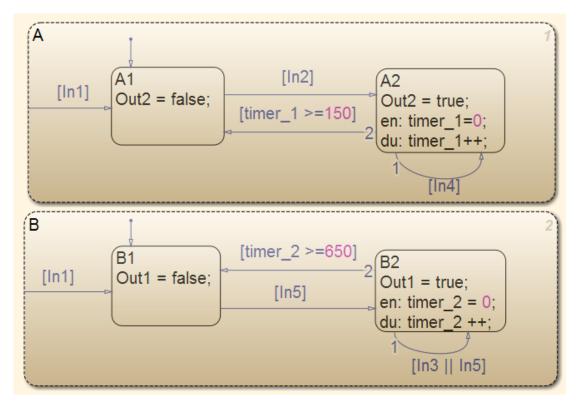

#### ${\bf 2} \quad {\bf Select \ Analysis > Design \ Verifier > Generate \ Tests > Model}.$

- · The Simulink Design Verifier log dialog box reports:
  - · Test generation exceeded time limit
  - 28 of 32 objectives satisfied
- The Simulink Design Verifier Errors information dialog box indicates that Test generation did not optimize timer patterns.

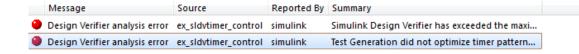

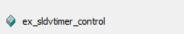

Test Generation did not optimize timer patterns. This model contains timer patterns and you might get better results by enabling timer optimizations with executing command <a href="sldvtimer(1)">sldvtimer(1)</a> in the MATLAB workspace and restarting Test Generation. Refer to the <a href="sldvtimer">sldvtimer</a> command for more information.

- **3** In the MATLAB Command Window, enter:
  - sldvtimer(1)
- 4 Select Analysis > Design Verifier > Generate Tests > Model to generate test cases again.

#### Limitations

If relational boundary objectives are included for test case generation, sldvtimer can optimize fewer timers. For information on relational boundary objectives, see "Relational Boundary".

### **See Also**

sldvruncgvtest | sldvruntest | sldvruntestopts

Introduced in R2012a

### slslicer

Create an API object for invoking Model Slicer

# **Syntax**

```
slslicer(model)
slslicer(model,opts)
slslicer(obj,method)
```

# **Description**

slslicer(model) creates an API object for the model model exposing the methods for invoking Model Slicer. Uses the Model Slicer configurations associated with model, as defined by slsliceroptions.

slslicer(model,opts) Creates an API object model model using the options object opts as defined by slsliceroptions.

slslicer(obj, method) Enacts the action method on the Model Slicer object obj.

# **Input Arguments**

#### mode1 - Name or handle of model

character vector

Name of the model whose Model Slicer options object you configure.

```
opts — Options you attach to a model or save to a file
structure
```

Structure containing the options for the Model Slicer configuration.

# **Output Arguments**

obj — Model Slicer object Method The following table describes the methods you use on a Model Slicer object.

| Parameter       | Description                                                                                               |
|-----------------|----------------------------------------------------------------------------------------------------|
| activate        | Activates the model for analysis                                                                          |
| unlock          | Disposes the analysis data while retaining model highlights                                               |
| terminate       | Disposes the analysis data and reverts the model highlighting (invoked when the object goes out of scope) |
| highlight       | Updates the model highlighting                                                                            |
| unhighlight     | Removes the model highlighting without changing the activation status                                     |
| slice           | Creates a new sliced model from the model highlight                                                       |
| simulate(t1,t2) | Simulates a test case for dynamic slicing from time "t1" to time "t2"                                     |
| ActiveBlocks    | Returns the active non-virtual block handles                                                              |

### **See Also**

#### **See Also**

slsliceroptions | slslicertrace

### **Topics**

"Workflow for Dependency Analysis"

"Configure Model Highlight and Sliced Models"

"Model Slicer Considerations and Limitations"

#### Introduced in R2015b

# slsliceroptions

Create an options object for configuring Model Slicer

### **Syntax**

```
slsliceroptions
slsliceroptions(model)
slsliceroptions(file)
slsliceroptions(model,opts)
slsliceroptions(file,opts)
```

# **Description**

slsliceroptions creates an options object for configuring Model Slicer.

slsliceroptions (model) creates a copy of the Model Slicer options object associated with the model model.

slsliceroptions(file) creates a copy of the Model Slicer options object contained in the file file.

slsliceroptions (model, opts) attaches the slicer options opts to the model model, overwriting the existing options.

slsliceroptions(file, opts) attaches the slicer options opts to the file file, overwriting the existing options.

# **Examples**

#### Add Starting Points and Exclusion Points to Active Configuration

Add a new starting point and a new exclusion point to the active Model Slicer configuration.

Open the f14 example model.

```
open system('f14')
```

Define the options file opts for the model.

```
opts = slsliceroptions('f14')
Add a new starting point on the Gain block.
addStartingPoint(opts,'f14/Gain')
Add a new exclusion point on the alpha (rad) block.
```

addExclusionPoint(opts, 'f14/alpha (rad)')

#### Add Starting Points and Exclusion Points to New Configuration

Add a starting point and an exclusion point to the a new Model Slicer configuration without overwriting the original configuration.

Open the f14 example model.

```
open_system('f14')
```

Define the options file opts for the model.

```
opts = slsliceroptions('f14')
```

Create a second Model Slicer options configuration for the model.

```
addConfiguration(opts)
```

Add a new starting point on the Gain block for the second Model Slicer options configuration.

```
addStartingPoint(opts.Configuration(2),'f14/Gain')
```

Add a new exclusion point on the alpha (rad) block for the second Model Slicer options configuration.

```
addExclusionPoint(opts.Configuration(2), 'f14/alpha (rad)')
```

# **Input Arguments**

#### mode1 — Name or handle of model

character vector

Name of the model whose Model Slicer options object you configure.

#### file - Name of file

character vector

Name of the file containing the Model Slicer options object you configure.

#### opts — Options you attach to a model or save to a file

structure

Structure containing the options for the Model Slicer configuration.

#### See Also

#### See Also

slslicer | slslicertrace

#### **Topics**

"Workflow for Dependency Analysis"

"Configure Model Highlight and Sliced Models"

"Model Slicer Considerations and Limitations"

#### Introduced in R2015b

### slslicertrace

Return the block handles in the sliced model or source model after using Model Slicer

# **Syntax**

```
slslicertrace
slslicertrace('slice',object)
slslicertrace('source',object)
```

# **Description**

slslicertrace returns the block handles in the sliced model or source model.

slslicertrace('slice', object) returns the block handles in the sliced model which correspond to blocks specified by object in the source model. object can be an array of block handles, cell arrays of block paths, or cell arrays of Simulink Identifiers (SID).

slslicertrace('source', object) returns the block handles in the source model that correspond to blocks specified by object in the sliced model. Object can be an array of block handles, cell arrays of block paths, or cell arrays of Simulink Identifiers (SID).

### **Input Arguments**

```
'slice' — Name of sliced model
```

character vector

Name of the sliced model.

'source' — Name of source model

character vector

Name of the source model.

Example: 'sldvdemo\_cruise\_control'

Example: 'sldvdemo\_flipflop'

#### object — Object in source model or sliced model

numeric handle

An object in the source model or sliced model.

#### See Also

#### **See Also**

 ${\tt slslicer} \mid {\tt slsliceroptions}$ 

#### **Topics**

"Workflow for Dependency Analysis"

"Configure Model Highlight and Sliced Models"

"Model Slicer Considerations and Limitations"

#### Introduced in R2015b

# Blocks — Alphabetical List

#### **Detector**

Detect true duration on input and construct output true duration based on output type

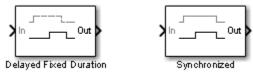

# Library

Simulink Design Verifier

# **Temporal Operators Terminology**

- True duration of a signal Consecutive time steps during which a signal is true
- Length of the true duration of the signal The number of time steps that constitute the true duration
- *Input detection* phase The phase that is complete at the final time step of the expected length of the input true duration
- *Output construction* phase— The phase when the block constructs a true duration at the output based on the output type of the block
- *Delay duration* The number of time steps of delay after input detection, after which the output signal is true

# **Description**

The inputs and outputs of the Detector block are of Boolean type.

On input detection, the Detector block constructs an output signal based on one of the two output types that you specify:

• Delayed Fixed Duration—After the input detection is complete and after an optional delay, the output signal becomes true for a fixed number of time steps. The true duration of the output is independent of the input.

• Synchronized—In the final time step of the input detection, the output becomes true and stays true as long as the input signal continues to be true. The true duration of the output varies and is synchronized with the true duration of the input.

### **Parameters**

### External reset

Specify whether the block can be reset to the start of the input detection by an external Boolean reset signal.

### Output type

Select Delayed Fixed Duration (the default) to specify a fixed true duration length for the output after an optional delay. Select Synchronized to synchronize the output true duration with that of the input.

### Time steps for input detection

Length of the true duration for input detection (minimum is 1).

### Time steps for delay (optional)

For Delayed Fixed Duration, optionally specify the length of the delay duration, after which the output becomes true.

### Time steps for output duration

For Delayed Fixed Duration, specify the length of the output true duration (minimum is 1).

# **Examples**

In the following examples, use a sample time of 1 second.

# **Delayed Fixed Duration**

In this example, with **Output type** set to **Delayed Fixed Duration**, the input detection phase does not continue during the output signal construction. The following block parameters for the Detector block are set as follows:

• Time steps for input detection = 2

- Time steps for delay (optional) = 1
- Time steps for output duration = 2

Scope 1 shows a scenario where the second true duration is not detected, because some of the true time steps occur during output construction.

However, the second true duration in Scope 2 is detected because the remaining true duration after the output construction satisfies the number of steps required for input detection.

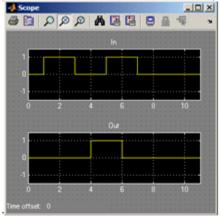

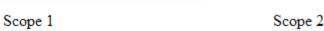

# 

# **Synchronized**

In this example, with the **Output type** set to **Synchronized** and **Time steps for input detection** set to **2**, the output becomes true in the final step of input detection. The output continues to be true as long as the input signal is true.

Scope 1 shows that the output becomes true in the second time step, which is the final time step of the input detection phase. When the number of time steps for input detection is set to 1, the output is identical to the input, as you can see in Scope 2.

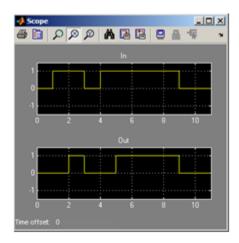

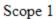

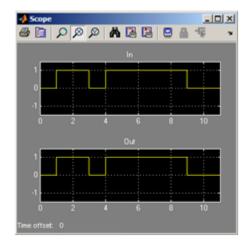

Scope 2

Extender, Within Implies

Introduced in R2011a

# **Extender**

Extend true duration of input

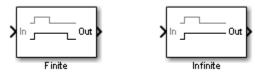

# Library

Simulink Design Verifier

# **Temporal Operators Terminology**

• True duration of a signal — Consecutive time steps during which a signal is true

# **Description**

The Extender block extends the true duration of the input signal by a fixed number of steps (finite extension mode) or indefinitely.

The inputs and outputs of the Extender block are of Boolean type.

### **Parameters**

### **Extension Period**

Select Finite (the default) to specify a fixed number of time steps for extension. Select Infinite to specify indefinite extension.

### Time steps for extension

For finite extension, specify the number of time steps for extending the true duration (minimum is 1).

### External reset

Specify whether an external Boolean reset signal can reset the block extension. The reset signal also resets the infinite extension. The infinite extension with an external reset is an indefinite extension until the external reset signal becomes true.

# **Examples**

In the following example, do the following:

- Set the model sample time to 1 second.
- For the Extender block:
  - Set the **Extension Period** parameter to Finite.
  - Set the **Time steps for extension** parameter to 2

If the input signal becomes true during the extension period, the output continues to be true and is extended after the last input true duration is complete. You can see this in the following scope.

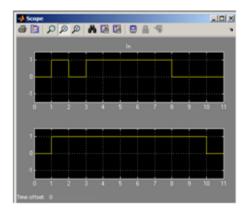

# See Also

Detector, Within Implies

Introduced in R2011a

# **Implies**

Specify condition that produces a certain response

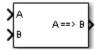

# Library

Simulink Design Verifier

# **Description**

The Implies block lets you specify a condition to produce a given response; for example, when you press the brake pedal on a car, the cruise control mechanism becomes disabled. If input A is true and input B is false, the output is false; for all other pairs of inputs, the output is true.

You can use the Implies block in any model, not just when you run the Simulink Design Verifier software.

### Introduced in R2009a

# **Proof Assumption**

Constrain signal values when proving model properties

true

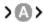

# Library

Simulink Design Verifier

# **Description**

When operating in property-proving mode, the Simulink Design Verifier software proves that properties of your model satisfy specified criteria (see "What Is Property Proving?"). In this mode, you can use Proof Assumption blocks to define assumptions for signals in your model. The **Values** parameter lets you specify constraints on signal values during a property proof. The block applies the specified **Values** parameter to its input signal, and the Simulink Design Verifier software proves or disproves that the properties of your model satisfy the specified criteria.

The block's parameter dialog box also allows you to:

- · Enable or disable the assumption.
- Specify that the block should display its Values parameter in the Simulink Editor.
- Specify that the block should display its output port.

**Note:** The Simulink and Simulink Coder<sup>™</sup> software ignore the Proof Assumption block during model simulation and code generation, respectively. The Simulink Design Verifier software uses the Proof Assumption block only when proving model properties.

# **Specifying Proof Assumptions**

Use the **Values** parameter to constrain signal values in property proofs. Specify any combination of scalars and intervals in the form of a MATLAB cell array.

(For information about cell arrays, see "Cell Arrays" (MATLAB) in the MATLAB documentation.)

**Tip:** If the **Values** parameter specifies only one scalar value, you do not need to enter it in the form of a MATLAB cell array.

Scalar values each comprise a single cell in the array, for example:

$$\{0, 5\}$$

A closed interval comprises a two-element vector as a cell in the array, where each element specifies an interval endpoint:

Alternatively, you can specify scalar values using the Sldv.Point constructor, which accepts a single value as its argument. You can specify intervals using the Sldv.Interval constructor, which requires two input arguments, i.e., a lower bound and an upper bound for the interval. Optionally, you can provide one of the following values as a third input argument that specifies inclusion or exclusion of the interval endpoints:

- '()' Defines an open interval.
- '[]' Defines a closed interval.
- '(]' Defines a left-open interval.
- '[)' Defines a right-open interval.

**Note:** By default, Sldv.Interval considers an interval to be closed if you omit its third input argument.

As an example, the Values parameter

specifies:

- 0 a scalar
- [1, 3] a closed interval

### The **Values** parameter

```
{Sldv.Interval(0, 1, '[)'), Sldv.Point(1)} specifies:
```

- Sldv.Interval(0, 1, '[)') the right-open interval [0, 1)
- Sldv.Point(1) a scalar

If you specify multiple scalars and intervals for a Proof Assumption block, the Simulink Design Verifier software combines them using a logical OR operation during the property proof. In this case, the software considers the entire assumption to be satisfied if any single scalar or interval is satisfied.

# **Data Type Support**

The Proof Assumption block accepts signals of all built-in data types supported by the Simulink software. For a discussion on the data types supported by the Simulink software, see "Data Types Supported by Simulink" (Simulink).

### **Parameters**

### **Enable**

Specify whether the block is enabled. If selected (the default), the Simulink Design Verifier software uses the block when proving properties of a model. Clearing this option disables the block, that is, causes the Simulink Design Verifier software to behave as if the Proof Assumption block did not exist. If this option is not selected, the block appears grayed out in the Simulink Editor.

### **Type**

Specify whether the block behaves as a Proof Assumption or Test Condition block. Select Test Condition to transform the Proof Assumption block into a Test Condition block.

### Values

Specify the proof assumption (see "Specifying Proof Assumptions" on page 2-9).

### Display values

Specify whether the block displays the contents of its **Values** parameter in the Simulink Editor. By default, this option is selected.

### Pass through style (show Outport)

Specify whether the block displays an output port in the Simulink Editor. If selected (the default), the block displays its output port, allowing its input signal to pass through as the block output. If not selected, the block hides its output port and terminates the input signal. The following graphics illustrate the appearance of the block in each case.

### Pass through style (show Outport): Selected

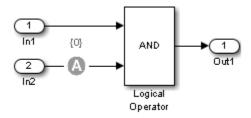

### Pass through style (show Outport): Deselected

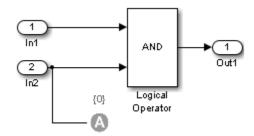

# See Also

Proof Objective, Test Condition

### Introduced in R2007a

# **Proof Objective**

Define objectives that signals must satisfy when proving model properties

true

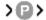

# Library

Simulink Design Verifier

# **Description**

When operating in property-proving mode, the Simulink Design Verifier software proves that properties of your model satisfy specified criteria (see "What Is Property Proving?"). In this mode, you can use Proof Objective blocks to define proof objectives for signals in your model.

The **Values** parameter lets you specify acceptable values for the block's input signal. If a signal value deviates from the acceptable values in *any* time step, a property violation occurs and the proof objective is falsified. The block applies the specified **Values** parameter to its input signal, and the Simulink Design Verifier software proves or disproves that the properties of your model satisfy the specified criteria.

The block's parameter dialog box allows you to

- Enable or disable the objective.
- Specify that the block should display its Values parameter in the Simulink Editor.
- Specify that the block should display its output port.

**Note:** The Simulink and Simulink Coder software ignore the Proof Objective block during model simulation and code generation, respectively. The Simulink Design Verifier software uses the Proof Objective block only when proving model properties.

# **Specifying Proof Objectives**

Use the **Values** parameter to define values that a signal must achieve during a proof simulation. Specify any combination of scalars and intervals in the form of a MATLAB cell array. (For information about cell arrays, see "Cell Arrays" (MATLAB) in the MATLAB documentation.)

**Tip:** If the **Values** parameter specifies only one scalar value, you do not need to enter it in the form of a MATLAB cell array.

Scalar values each comprise a single cell in the array, for example:

 $\{0, 5\}$ 

A closed interval comprises a two-element vector as a cell in the array, where each element specifies an interval endpoint:

Alternatively, you can specify scalar values using the Sldv.Point constructor, which accepts a single value as its argument. You can specify intervals using the Sldv.Interval constructor, which requires two input arguments, i.e., a lower bound and an upper bound for the interval. Optionally, you can provide one of the following values as a third input argument that specifies inclusion or exclusion of the interval endpoints:

- · '()' Defines an open interval.
- '[]' Defines a closed interval.
- '(]' Defines a left-open interval.
- '[) ' Defines a right-open interval.

**Note:** By default, Sldv.Interval considers an interval to be closed if you omit its third input argument.

As an example, the Values parameter

{0, [1, 3]}

### specifies:

- 0 a scalar
- [1, 3] a closed interval

### The Values parameter

```
{Sldv.Interval(0, 1, '[)'), Sldv.Point(1)} specifies:
```

- Sldv.Interval(0, 1, '[)') the right-open interval [0, 1)
- Sldv.Point(1) a scalar

If you specify multiple scalars and intervals for a Proof Objective block, the Simulink Design Verifier software combines them using a logical OR operation during the property proof. In this case, the software considers the entire proof objective to be satisfied if any single scalar or interval is satisfied.

# **Data Type Support**

The Proof Objective block accepts signals of all built-in data types supported by the Simulink software. For a discussion on the data types supported by the Simulink software, see "Data Types Supported by Simulink" (Simulink).

### **Parameters**

### **Enable**

Specify whether the block is enabled. If selected (the default), the Simulink Design Verifier software uses the block when proving properties of a model. Clearing this option disables the block, that is, causes the Simulink Design Verifier software to behave as if the Proof Objective block did not exist. If this option is not selected, the block appears graved out in the Simulink Editor.

### Values

Specify the proof objective (see "Specifying Proof Objectives" on page 2-14).

### Display values

Specify whether the block displays the contents of its **Values** parameter in the Simulink Editor. By default, this option is selected.

### Pass through style

Specify whether the block displays an output port in the Simulink Editor. If selected (the default), the block displays its output port, allowing its input signal to pass through as the block output. If not selected, the block hides its output port and terminates the input signal. The following graphics illustrate the appearance of the block in each case.

### Pass through style: Selected

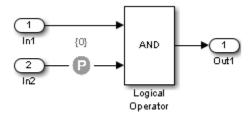

### Pass through style: Deselected

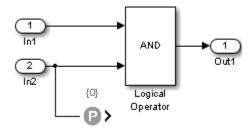

### Stop simulation when the property is violated

Specify whether to stop the simulation if the simulation encounters a signal that violates the property specified in the **Values** parameter.

If you select this parameter and simulate the model, the simulation stops if it encounters a violation of the specified property.

# See Also

Proof Assumption, Test Objective

### Introduced in R2007a

# **Test Condition**

Constrain signal values in test cases

true

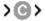

# Library

Simulink Design Verifier

# **Description**

When operating in test generation mode, the Simulink Design Verifier software produces test cases that satisfy the specified criteria (see "What Is Test Case Generation?"). In this mode, you can use Test Condition blocks to define test conditions for signals in your model. The **Values** parameter lets you specify constraints on signal values during a test case simulation. The block applies the specified **Values** parameter to its input signal, and the Simulink Design Verifier software attempts to produce test cases that satisfy the condition.

The block's parameter dialog box also allows you to

- Enable or disable the condition.
- Specify that the block should display its Values parameter in the Simulink Editor.
- Specify that the block should display its output port.

**Note:** The Simulink and Simulink Coder software ignore the Test Condition block during model simulation and code generation, respectively. The Simulink Design Verifier software uses the Test Condition block only when generating test cases for a model.

### **Specifying Test Conditions**

Use the **Values** parameter to constrain signal values in test cases. Specify any combination of scalars and intervals in the form of a MATLAB cell array. (For

information about cell arrays, see "Cell Arrays" (MATLAB) in the MATLAB documentation.)

**Tip:** If the **Values** parameter specifies only one scalar value, you do not need to enter it in the form of a MATLAB cell array.

Scalar values each comprise a single cell in the array, for example:

$$\{0, 5\}$$

A closed interval comprises a two-element vector as a cell in the array, where each element specifies an interval endpoint:

Alternatively, you can specify scalar values using the Sldv.Point constructor, which accepts a single value as its argument. You can specify intervals using the Sldv.Interval constructor, which requires two input arguments, i.e., a lower bound and an upper bound for the interval. Optionally, you can provide one of the following values as a third input argument that specifies inclusion or exclusion of the interval endpoints:

- '()' Defines an open interval.
- · '[]' Defines a closed interval.
- '(]' Defines a left-open interval.
- '[)' Defines a right-open interval.

**Note:** By default, Sldv.Interval considers an interval to be closed if you omit its third input argument.

As an example, the **Values** parameter

specifies:

- 0 a scalar
- [1, 3] a closed interval

### The Values parameter

```
{Sldv.Interval(0, 1, '[)'), Sldv.Point(1)}
specifies:
```

- Sldv.Interval(0, 1, '[)') the right-open interval [0, 1)
- Sldv.Point(1) a scalar

# **Logical Behavior of Specifications**

If you specify multiple scalars and intervals for a Test Condition block, the Simulink Design Verifier software combines them using a logical OR operation when generating test cases. Consequently, the software considers the entire test condition to be satisfied if any single scalar or interval is satisfied.

Within a single scalar or interval, a test condition is generated with a logical AND operation. In this case, all signals must satisfy the constraints in order for the input to satisfy the condition.

For example, consider a two-dimensional open interval:

```
Sldv.Interval([-5 -5],[5 2],'()')
```

The zero vector [0 0] satisfies the condition because the zero elements are within the intervals -5 to 5 and -5 to 2.

The vector [0 3] does not satisfy the condition because the second element 3 falls outside the interval -5 to 2.

# **Data Type Support**

The Test Condition block accepts signals of all built-in data types supported by the Simulink software. For a discussion on the data types supported by the Simulink software, see "Data Types Supported by Simulink" (Simulink).

### **Parameters**

Enable

Specify whether the block is enabled. If selected (the default), Simulink Design Verifier software uses the block when generating tests for a model. Clearing this option disables the block, that is, causes the Simulink Design Verifier software to behave as if the Test Condition block did not exist. If this option is not selected, the block appears grayed out in the Simulink Editor.

### **Type**

Specify whether the block behaves as a Test Condition or Proof Assumption block. Select Assumption to transform the Test Condition block into a Proof Assumption block.

### Values

Specify the test condition (see "Specifying Test Conditions" on page 2-18).

### Display values

Specify whether the block displays the contents of its **Values** parameter in the Simulink Editor. By default, this option is selected.

### Pass through style

Specify whether the block displays an output port in the Simulink Editor. If selected (the default), the block displays its output port, allowing its input signal to pass through as the block output. If not selected, the block hides its output port and terminates the input signal. The following graphics illustrate the appearance of the block in each case.

### Pass through style: Selected

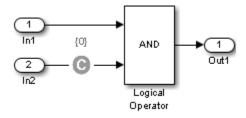

Pass through style: Deselected

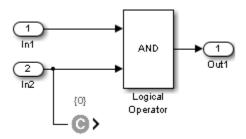

Proof Assumption, Test Objective

Introduced in R2007a

# **Test Objective**

Define custom objectives that signals must satisfy in test cases

true

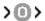

# Library

Simulink Design Verifier

# **Description**

When operating in test generation mode, the Simulink Design Verifier software produces test cases that satisfy the specified criteria (see "What Is Test Case Generation?"). In this mode, you can use Test Objective blocks to define custom test objectives for signals in your model. The **Values** parameter lets you specify values that a signal must achieve for at least one time step during a test case simulation. The block applies the specified **Values** parameter to its input signal, and the Simulink Design Verifier software attempts to produce test cases that satisfy the objective.

The block's parameter dialog box also allows you to

- Enable or disable the objective.
- Specify that the block should display its Values parameter in the Simulink editor.
- Specify that the block should display its output port.

**Note:** The Simulink and Simulink Coder software ignore the Test Objective block during model simulation and code generation, respectively. The Simulink Design Verifier software uses the Test Objective block only when generating test cases for a model.

### **Specifying Test Objectives**

Use the **Values** parameter to define custom objectives that signals must satisfy in test cases. Specify any combination of scalars and intervals in the form of a MATLAB cell

array. (For information about cell arrays, see "Cell Arrays" (MATLAB) in the MATLAB documentation.)

**Tip:** If the **Values** parameter specifies only one scalar value, you do not need to enter it in the form of a MATLAB cell array.

Scalar values each comprise a single cell in the array, for example:

$$\{0, 5\}$$

A closed interval comprises a two-element vector as a cell in the array, where each element specifies an interval endpoint:

Alternatively, you can specify scalar values using the Sldv.Point constructor, which accepts a single value as its argument. You can specify intervals using the Sldv.Interval constructor, which requires two input arguments, i.e., a lower bound and an upper bound for the interval. Optionally, you can provide one of the following values as a third input argument that specifies inclusion or exclusion of the interval endpoints:

- '()' Defines an open interval.
- '[]' Defines a closed interval.
- '(]' Defines a left-open interval.
- '[)' Defines a right-open interval.

**Note:** By default, Sldv.Interval considers an interval to be closed if you omit its third input argument.

As an example, the Values parameter

specifies:

- 0 a scalar
- [1, 3] a closed interval

### The Values parameter

```
{Sldv.Interval(0, 1, '[)'), Sldv.Point(1)} specifies:
```

- Sldv.Interval(0, 1, '[)') the right-open interval [0, 1)
- Sldv.Point(1) a scalar

# **Logical Behavior of Specifications**

If you specify multiple scalars and intervals for a Test Objective block, the Simulink Design Verifier software combines them using a logical OR operation when generating test cases. Consequently, the software considers the entire test objective to be satisfied if any single scalar or interval is satisfied.

Within a single scalar or interval, a test objective is generated with a logical AND operation. In this case, all signals must satisfy the constraints in order for the input to satisfy the objective.

For example, consider a two-dimensional open interval:

```
Sldv.Interval([-5 -5],[5 2],'()')
```

The zero vector [0 0] satisfies the objective because the zero elements are within the intervals -5 to 5 and -5 to 2.

The vector [0 3] does not satisfy the objective because the second element 3 falls outside the interval -5 to 2.

# **Data Type Support**

The Test Objective block accepts signals of all built-in data types supported by the Simulink software. For a discussion on the data types supported by the Simulink software, see "Data Types Supported by Simulink" (Simulink).

### **Parameters**

**Enable** 

Specify whether the block is enabled. If selected (the default), the Simulink Design Verifier software uses the block when generating tests for a model. Clearing this option disables the block, that is, causes the Simulink Design Verifier software to behave as if the Test Objective block did not exist. If this option is not selected, the block appears grayed out in the Simulink Editor.

### Values

Specify the test objective (see "Specifying Test Objectives" on page 2-23).

### Display values

Specify whether the block displays the contents of its **Values** parameter in the Simulink editor. By default, this option is selected.

### Pass through style

Specify whether the block displays an output port in the Simulink editor. If selected (the default), the block displays its output port, allowing its input signal to pass through as the block output. If not selected, the block hides its output port and terminates the input signal. The following figure illustrates the appearance of the block in each case.

### Pass through style: Selected

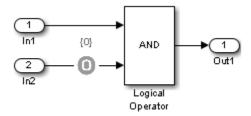

### Pass through style: Deselected

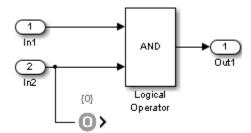

Proof Objective, Test Condition

Introduced in R2007a

# **Verification Subsystem**

Specify proof or test objectives without impacting simulation results or generated code

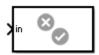

# Library

Simulink Design Verifier

# **Description**

This block is a Subsystem block that is preconfigured to serve as a starting point for creating a subsystem that specifies proof or test objectives for use with the Simulink Design Verifier software.

The Simulink Coder software ignores Verification Subsystem blocks during code generation, behaving as if the subsystems do not exist. A Verification Subsystem block allows you to add Simulink Design Verifier components to a model without affecting its generated code.

**Note:** If a Verification Subsystem block contains blocks that depend on absolute time, and you select an ERT-based target (Simulink Coder) for code generation, set the software environment to absolute time. Open the Configuration Parameters dialog box. In the **Code Generation > Interface** pane under **Software environment**, select **absolute time**. Do not select **continuous time**. For more information on this setting, see "Support: absolute time" (Simulink Coder) in the Simulink Coder documentation.

When collecting model coverage, the Simulink Verification and Validation software only records coverage for Simulink Design Verifier blocks in the Verification Subsystem block; it does not record coverage for any other blocks in the Verification Subsystem.

To create a Verification Subsystem in your model:

- 1 Copy the Verification Subsystem block from the Simulink Design Verifier library into your model.
- **2** Open the Verification Subsystem block by double-clicking it.
- **3** In the Verification Subsystem window, add blocks that specify proof or test objectives. Use Inport blocks to represent input from outside the subsystem.

The Verification Subsystem block in the Simulink Design Verifier library is preconfigured to work with the Simulink Design Verifier software. A Verification Subsystem block must:

- · Contain no Outport blocks.
- Enable its **Treat as Atomic Unit** parameter.
- Specify its Mask type parameter as VerificationSubsystem.

If you alter the Verification Subsystem block so that the preceding conditions are not met, the Simulink Design Verifier software displays a warning.

# **Examples**

The sldvdemo\_debounce\_validprop example model includes a Verification Subsystem called Verify Output, as shown in the image below.

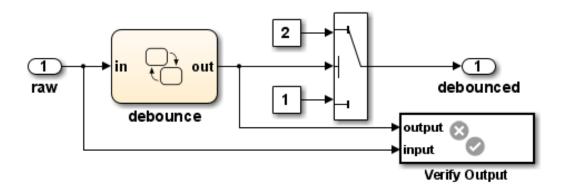

The Verify Output subsystem specifies two proof objectives, detailed in the following image.

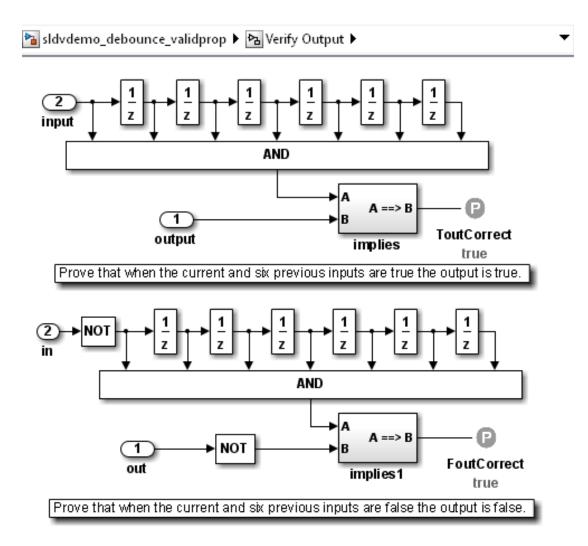

- · Implies
- · Within Implies
- Proof Assumption

- · Proof Objective
- · Test Condition
- · Test Objective
- Subsystem block in the Simulink documentation
- "Create a Subsystem" (Simulink) in the Simulink documentation

### Introduced in R2007b

# Within Implies

Verify response occurs within desired duration

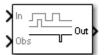

# Library

Simulink Design Verifier

# **Temporal Operators Terminology**

• True duration of a signal — Consecutive time steps during which a signal is true

# **Description**

The Within Implies block captures the within implication by observing whether the Obs input is true for at least one step within each true duration of the first input In. Whenever Obs is not detected within a particular input true duration, the output becomes false for one time step in the step that follows the input true duration.

### **Parameters**

The Within Implies block has only one user-specified parameter:

### External reset

Specify whether the block observation of **Obs** can be reset by an external Boolean reset signal.

# **Examples**

In the following example, consider a sample time of 1 second.

Obs is not observed within the first true duration of In, so Out becomes false for one time step. Obs is observed within the second true duration of In, so Out is true. When there is no true duration of In, Out remains true.

If **Obs** occurs multiple times, it does not affect the output.

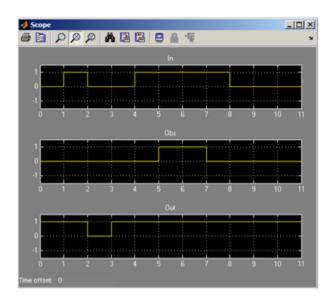

# See Also

Detector, Extender

Introduced in R2011a

# **Model Advisor Checks**

# Simulink Design Verifier Checks

### In this section...

"Simulink Design Verifier Checks Overview" on page 3-2

"Check compatibility with Simulink Design Verifier" on page 3-2

"Detect dead logic with Simulink Design Verifier" on page 3-3

"Detect integer overflow with Simulink Design Verifier" on page 3-5

"Detect division by zero with Simulink Design Verifier" on page 3-6

"Detect out of bound array access with Simulink Design Verifier" on page 3-7

"Detect violation of minimum and maximum values with Simulink Design Verifier" on page 3-8

# Simulink Design Verifier Checks Overview

These checks help you prepare your model for Simulink Design Verifier analysis. When you run a Simulink Design Verifier check, the Model Advisor checks out the Simulink Design Verifier license.

For more information on the Model Advisor, see "Run Model Checks" (Simulink) and "Automate Model Advisor Check Execution" (Simulink Verification and Validation).

# Check compatibility with Simulink Design Verifier

Identify elements that Simulink Design Verifier analysis does not support.

### **Description**

This check assesses your model for compatibility with Simulink Design Verifier.

| Condition    | Recommended Action                                                                                                    |
|--------------|----------------------------------------------------------------------------------------------------|
| Incompatible | Avoid using the following unsupported software features or Simulink blocks in the model or model component that you want to analyze: |

| Condition            | Recommended Action                                                                                                    |
|----------------------|----------------------------------------------------------------------------------------------------|
|                      | "Supported and Unsupported Simulink<br>Blocks in Simulink Design Verifier"                                                                                       |
|                      | "Support Limitations for Model Blocks"                                                                                                    |
|                      | "Support Limitations for Simulink<br>Software Features"                                                                                                    |
|                      | "Support Limitations for Stateflow<br>Software Features"                                                                                                    |
|                      | • "Support Limitations for MATLAB for Code Generation"                                                                                                    |
| Partially compatible | • Use automatic stubbing to ignore the<br>behavior of unsupported blocks during<br>analysis. See "Handle Incompatibilities<br>with Automatic Stubbing".          |
|                      | • Analyze components of your model<br>separately. See "Extract Subsystems for<br>Analysis" and "Bottom-Up Approach to<br>Model Analysis".                        |
|                      | • If you have a complex model with a large verification state space, see "Sources of Model Complexity" for tips on performing Simulink Design Verifier analysis. |
| Compatible           | Simulink Design Verifier can analyze your model.                                                                                                    |

- "Run Model Checks" (Simulink)
- "Check Model Compatibility"
- "Handle Incompatibilities with Automatic Stubbing"

# Detect dead logic with Simulink Design Verifier

Identify logic that stays inactive during simulation.

### **Description**

This check identifies portions of your model that stay inactive during simulation.

You can run a more detailed analysis that identifies both dead logic and active logic using Simulink Design Verifier design error detection. For more information, see "Detect Dead Logic Caused by an Incorrect Value".

| Result                     | Recommended Action                                                                                                    |
|----------------------------|----------------------------------------------------------------------------------------------------|
| Failed, model incompatible | Resolve the model incompatibility. See                                                                                                    |
|                            | "Supported and Unsupported Simulink<br>Blocks in Simulink Design Verifier"                                                                                                    |
|                            | • "Support Limitations for Model Blocks"                                                                                                    |
|                            | "Support Limitations for Simulink<br>Software Features"                                                                                                    |
|                            | "Support Limitations for Stateflow<br>Software Features"                                                                                                    |
|                            | "Support Limitations for MATLAB for<br>Code Generation"                                                                                                    |
|                            | Also see "Handle Incompatibilities with Automatic Stubbing".                                                                                                    |
| Dead logic found in model  | Simulink Design Verifier proved that these decision and condition outcomes cannot occur and are dead logic in the model. Dead logic can also be a side effect of specified constraints on parameters or specified minimum and maximum constraints on input ports. In rare cases, dead logic can result from approximations performed by Simulink Design Verifier. It is possible that there are objectives that this analysis did not decide. To extend the results of this analysis, use Simulink Design Verifier design error detection to also identify active |

| Result                        | Recommended Action                                                                                                    |
|-------------------------------|----------------------------------------------------------------------------------------------------|
|                               | logic. From the Simulink Editor, select Analysis > Design Verifier > Options. In the Design Error Detection pane, select both Dead logic and Identify active logic.                                                                                                    |
| Dead logic not found in model | Simulink Design Verifier did not find dead logic in the model. It is possible that there are objectives that this analysis did not decide. To extend the results of this analysis, use Simulink Design Verifier design error detection to also identify active logic. From the Simulink Editor, select Analysis > Design Verifier > Options. In the Design Error Detection pane, select both Dead logic and Identify active logic. |

- "Run Model Checks" (Simulink)
- "Detect Dead Logic Caused by an Incorrect Value"
- "Design Verifier Pane: Design Error Detection"

# Detect integer overflow with Simulink Design Verifier

Detects integer or fixed-point data overflow errors in your model

### **Description**

This check identifies operations that exceed the data type range for integer or fixed-point operations.

| Result                     | Recommended Action                                                         |
|----------------------------|----------------------------------------------------------------------------|
| Failed, model incompatible | Resolve the model incompatibility. See                                     |
|                            | "Supported and Unsupported Simulink<br>Blocks in Simulink Design Verifier" |

| Result                          | Recommended Action                                                                                                    |
|---------------------------------|----------------------------------------------------------------------------------------------------|
|                                 | "Support Limitations for Model Blocks"                                                                                                    |
|                                 | • "Support Limitations for Simulink Software Features"                                                                                                    |
|                                 | • "Support Limitations for Stateflow<br>Software Features"                                                                                                    |
|                                 | "Support Limitations for MATLAB for<br>Code Generation"                                                                                                    |
|                                 | Also see "Handle Incompatibilities with Automatic Stubbing".                                                                                                    |
| Integer overflow found in model | To view the conditions that cause the integer overflow, create a harness model. When you simulate the harness, the inputs replicate the error. Click <b>View test case</b> in the Model Advisor report. |

"Design Error Detection"

# Detect division by zero with Simulink Design Verifier

Detects division-by-zero errors in your model

### **Description**

This check identifies operations in your model that cause division-by-zero errors.

| Result                     | Recommended Action                                                         |
|----------------------------|----------------------------------------------------------------------------|
| Failed, model incompatible | Resolve the model incompatibility. See                                     |
|                            | "Supported and Unsupported Simulink<br>Blocks in Simulink Design Verifier" |
|                            | "Support Limitations for Model Blocks"                                     |

| Result                          | Recommended Action                                                                                                    |
|---------------------------------|----------------------------------------------------------------------------------------------------|
|                                 | • "Support Limitations for Simulink<br>Software Features"                                                                                                    |
|                                 | • "Support Limitations for Stateflow<br>Software Features"                                                                                                    |
|                                 | "Support Limitations for MATLAB for Code Generation"                                                                                                    |
|                                 | Also see "Handle Incompatibilities with Automatic Stubbing".                                                                                                    |
| Division by zero found in model | To view the conditions that cause the division by zero, create a harness model. When you simulate the harness, the inputs replicate the error. Click <b>View test case</b> in the Model Advisor report. |

"Design Error Detection"

# Detect out of bound array access with Simulink Design Verifier

Detects operations that access outside the bounds of an array index

### Description

This check detects instances of out of bound array access in Simulink Design Verifier.

| Result                     | Recommended Action                                                         |
|----------------------------|----------------------------------------------------------------------------|
| Failed, model incompatible | Resolve the model incompatibility. See                                     |
|                            | "Supported and Unsupported Simulink<br>Blocks in Simulink Design Verifier" |
|                            | • "Support Limitations for Model Blocks"                                   |
|                            | • "Support Limitations for Simulink Software Features"                     |

| Result                                   | Recommended Action                                                                                                    |
|------------------------------------------|----------------------------------------------------------------------------------------------------|
|                                          | • "Support Limitations for Stateflow<br>Software Features"                                                                                                    |
|                                          | "Support Limitations for MATLAB for<br>Code Generation"                                                                                                    |
|                                          | Also see "Handle Incompatibilities with Automatic Stubbing".                                                                                                    |
| Out of bound array access found in model | To view the conditions that cause the out of bound array access, create a harness model. When you simulate the harness, the inputs replicate the error. Click <b>View test case</b> in the Model Advisor report. |

"Design Error Detection"

# Detect violation of minimum and maximum values with Simulink Design Verifier

Detect signals which exceed specified minimum and maximum values

### Description

This analysis checks the specified minimum and maximum values (the design ranges) on intermediate signals throughout the model and on the output ports. If the analysis detects that a signal exceeds the design range, the results identify where in the model the errors occurred.

| Result                     | Recommended Action                                                         |
|----------------------------|----------------------------------------------------------------------------|
| Failed, model incompatible | Resolve the model incompatibility. See                                     |
|                            | "Supported and Unsupported Simulink<br>Blocks in Simulink Design Verifier" |
|                            | "Support Limitations for Model Blocks"                                     |

| Result                                             | Recommended Action                                                                                                    |
|----------------------------------------------------|----------------------------------------------------------------------------------------------------|
|                                                    | • "Support Limitations for Simulink<br>Software Features"                                                                                                    |
|                                                    | • "Support Limitations for Stateflow<br>Software Features"                                                                                                    |
|                                                    | "Support Limitations for MATLAB for<br>Code Generation"                                                                                                    |
|                                                    | Also see "Handle Incompatibilities with Automatic Stubbing".                                                                                                    |
| Violation of minimum and/or maximum found in model | To view the conditions that cause the violation, create a harness model. When you simulate the harness, the inputs replicate the error. Click <b>View test case</b> in the Model Advisor report. |

"Design Range Checks"